# MOBILIDADE SUSTENTÁVEL

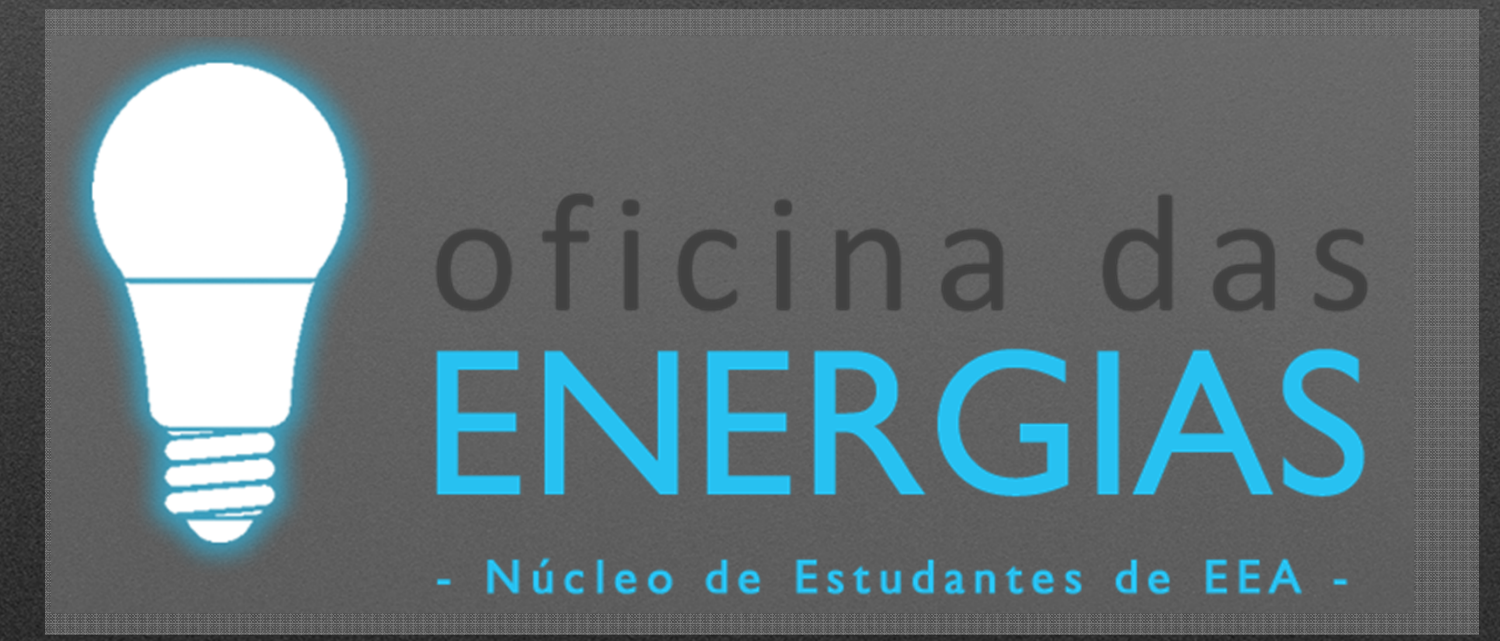

**Luís MartinsDuarte Abreu**

# ARDUINO UNO

# Arduino UNO

# Arduino IDE

#### · www.arduino.cc

# ARDUINO

#### Download the Arduino IDE

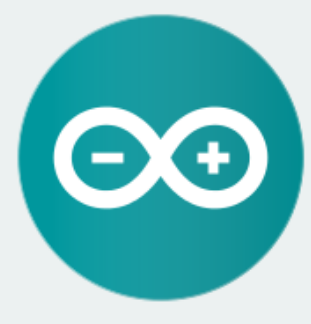

#### ARDUINO 1.8.1

The open-source Arduino Software (IDE) makes it easy to write code and upload it to the board. It runs on Windows, Mac OS X, and Linux. The environment is written in Java and based on Processing and other open-source software. This software can be used with any Arduino board.

Refer to the Getting Started page for Installation instructions.

**Windows Installer** Windows ZIP file for non admin install

Windows app Get.

Mac OS X 10.7 Lion or newer

Linux 32 bits Linux 64 bits Linux ARM

**Release Notes** Source Code Checksums (sha512)

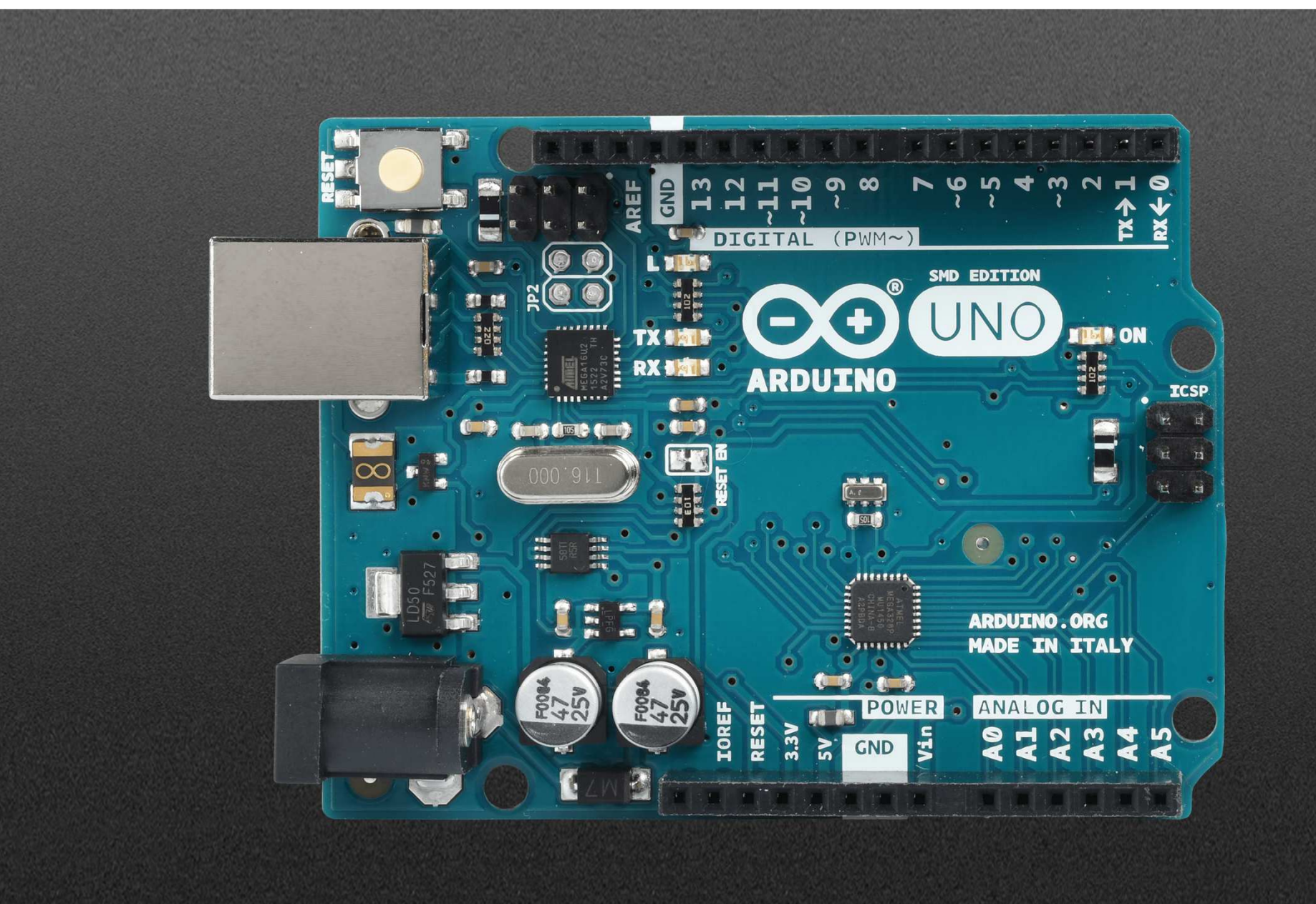

#### Digital VS Analógico

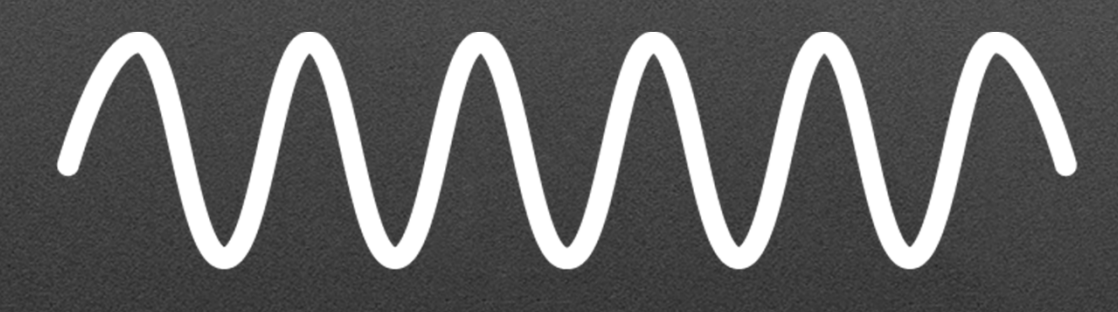

**Analog Signal** 

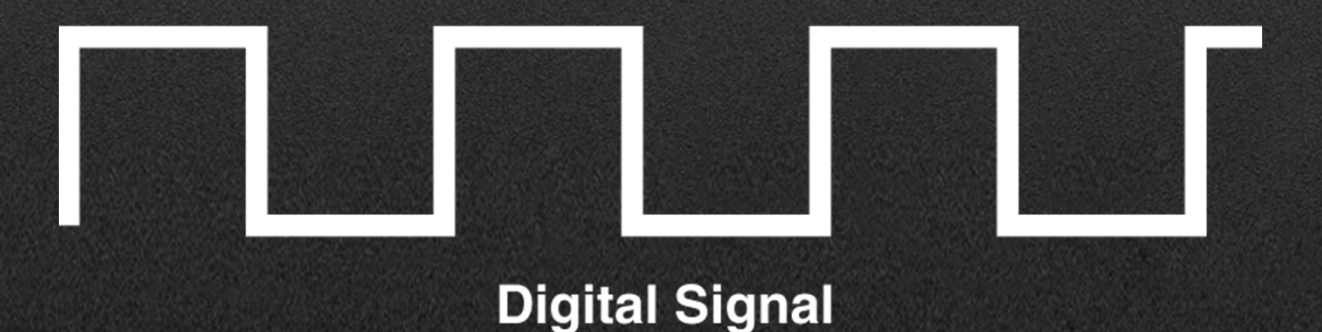

# Arduino UNO

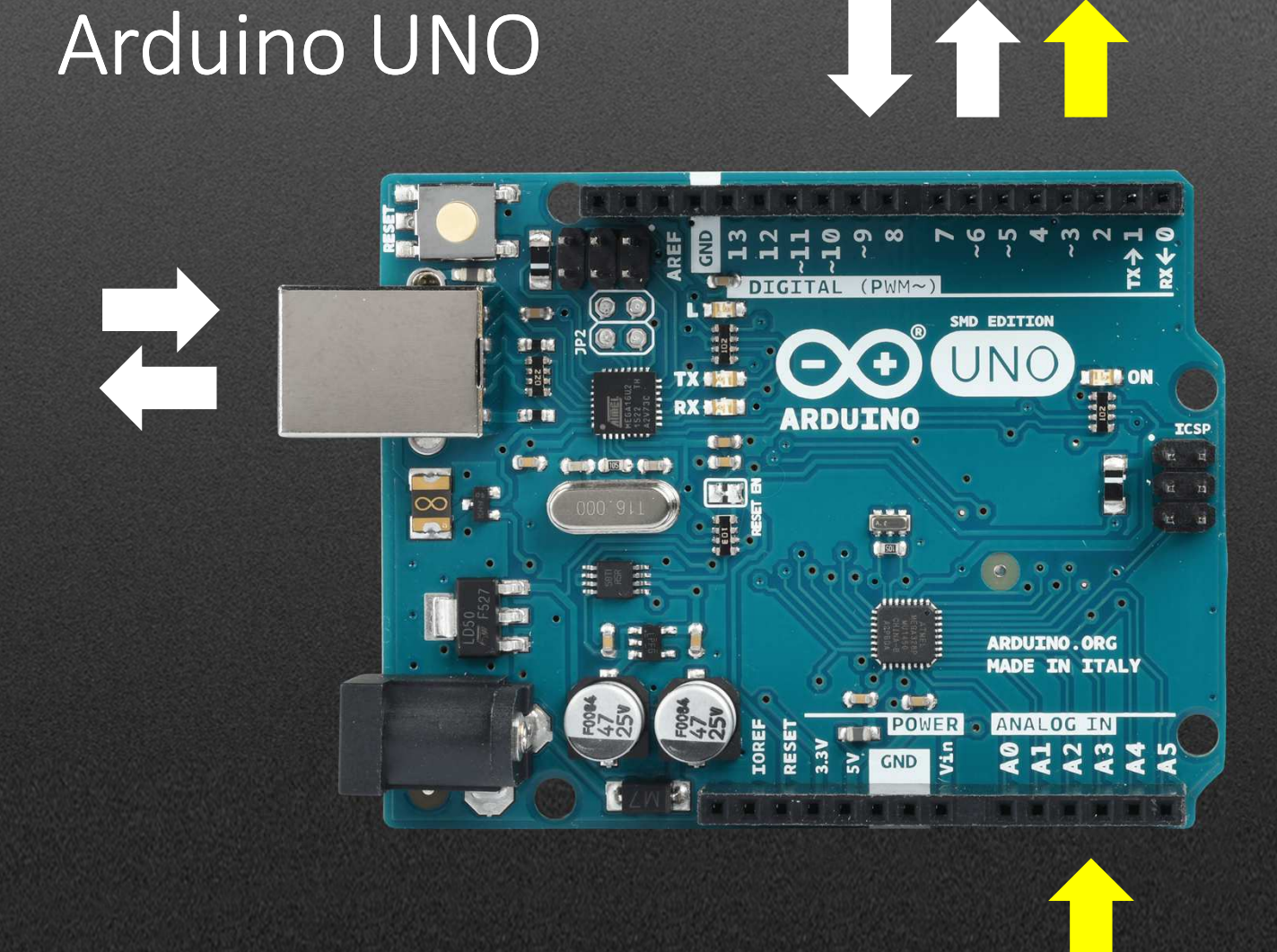

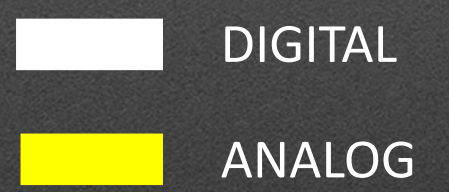

## PWM (Pulse Width Modulation)

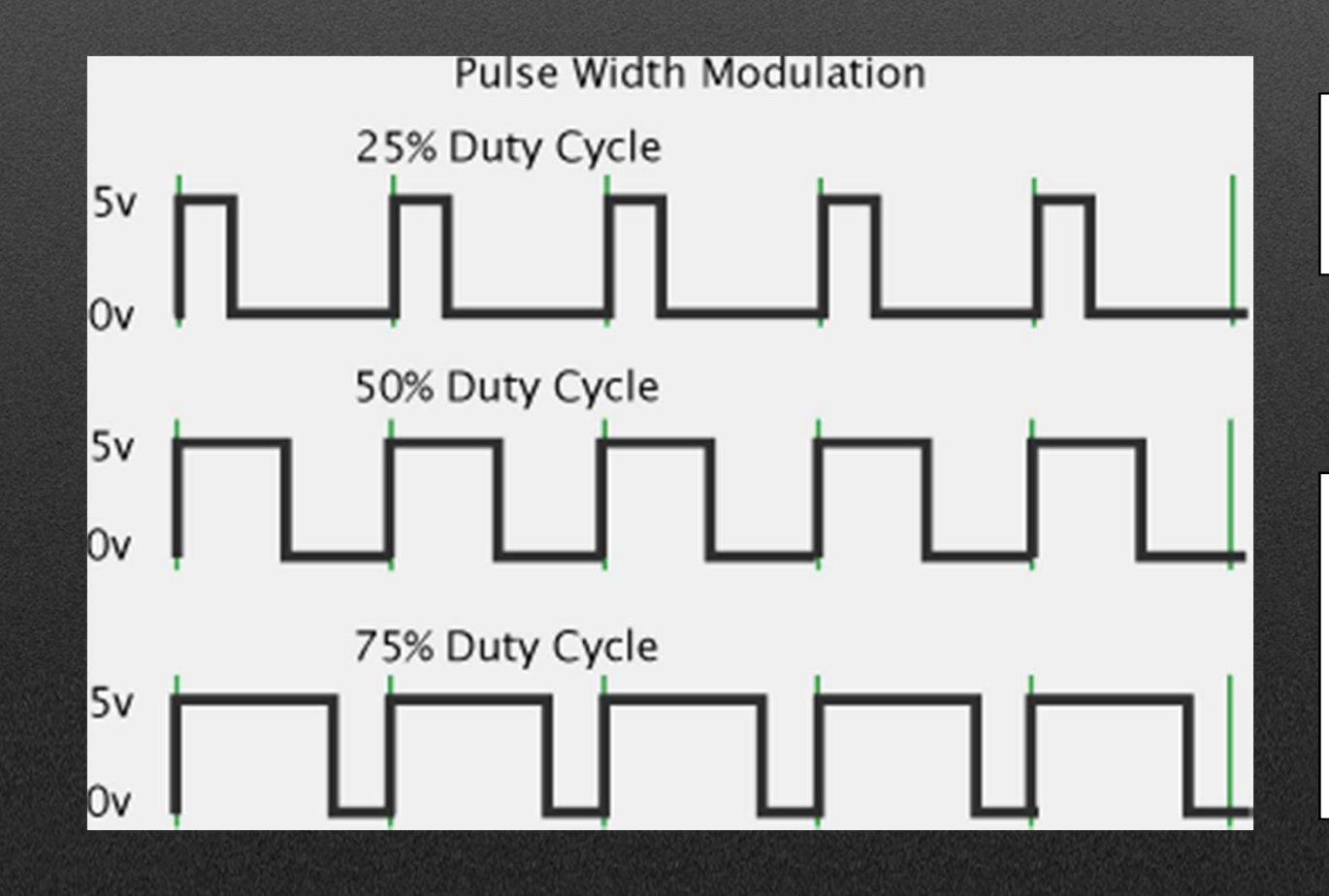

Funciona utilizando médias móveis para representar valores "analógicos".

Por defeito tem 8 bits de resolução. (256 valores). Mas pode ser alterado com o comando analogWriteResolution() até 12 bits (65536 valores).

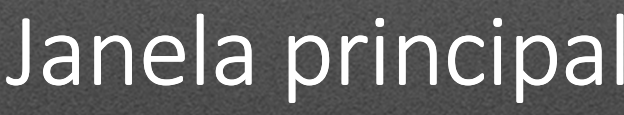

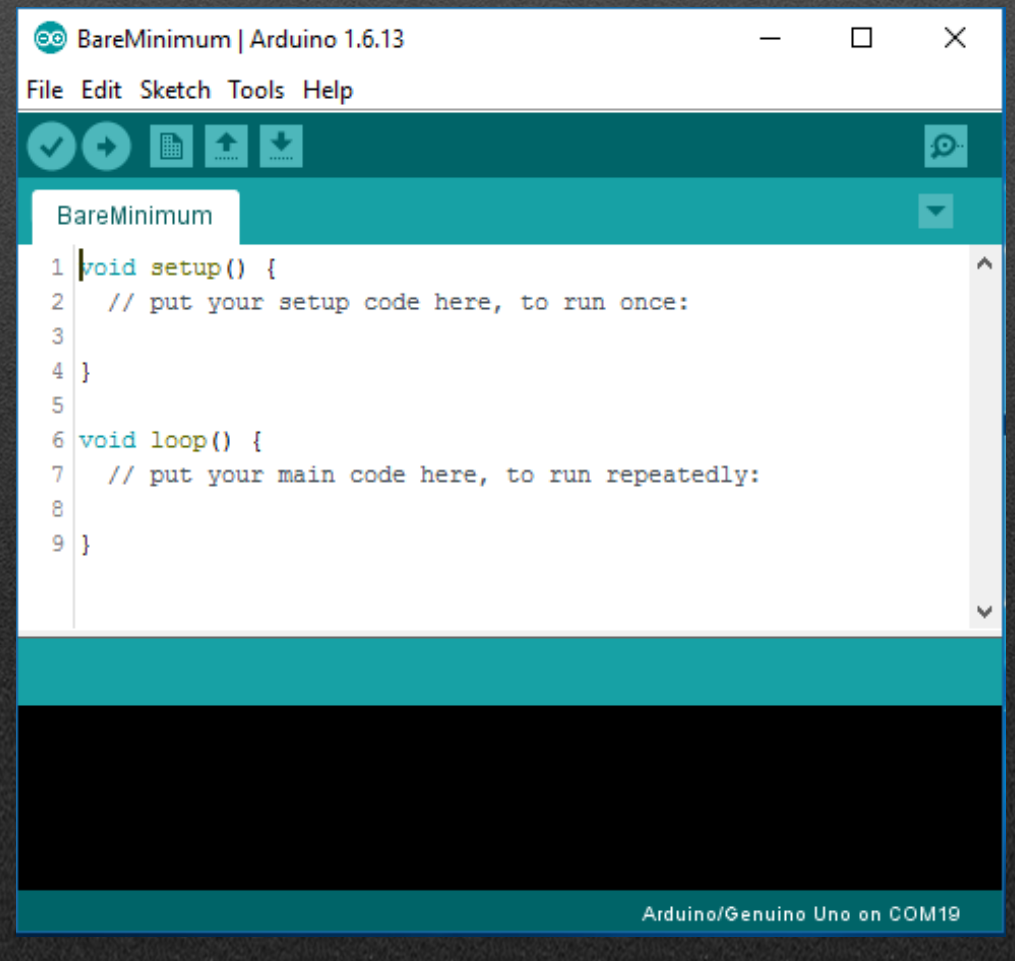

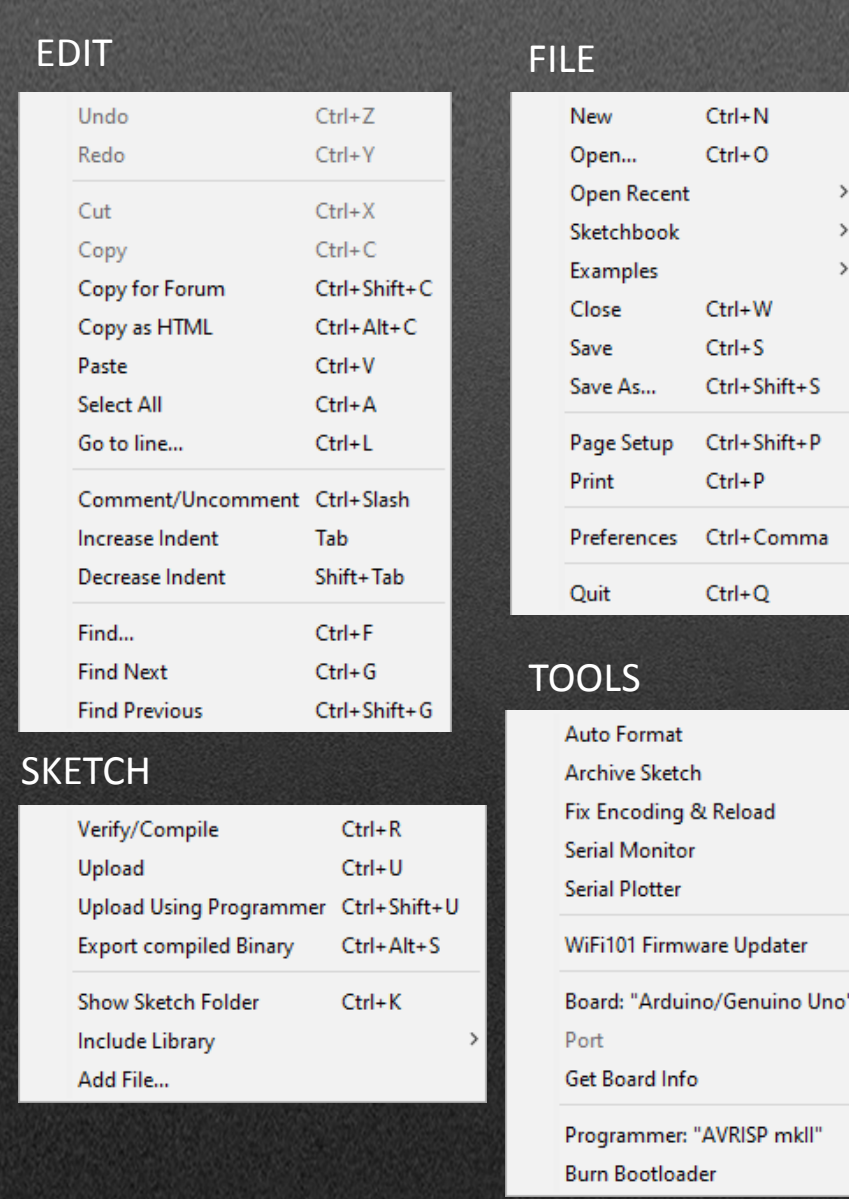

 $Ctrl+T$ 

Ctrl+Shift+M  $\mathsf{Ctrl} \texttt{+Shift}\texttt{+L}$ 

> $\,$  $\,$

> $\,$

## Bare Minimum

Co sketch\_dec01a | Arduino 1.6.13 File Edit Sketch Tools Help sketch\_dec01a void setup() { // put your setup code here, to run once: Þ void  $loop()$ // put your main code here, to run repeatedly: <sup>1</sup>

Código de preparação. Aqui devo indicar o que vou ligar ao microcontrolador, seclarar as variáveis e iniciar as comunicações SPI

Código de funcionamento.Aqui devo colocar a rotina que quero executar. Todo o código que estiver dentro do loop será executado de forma sequencial e repetida até se desligar o microcontrolador ou até ser pressionado o botão reset.

# Blink

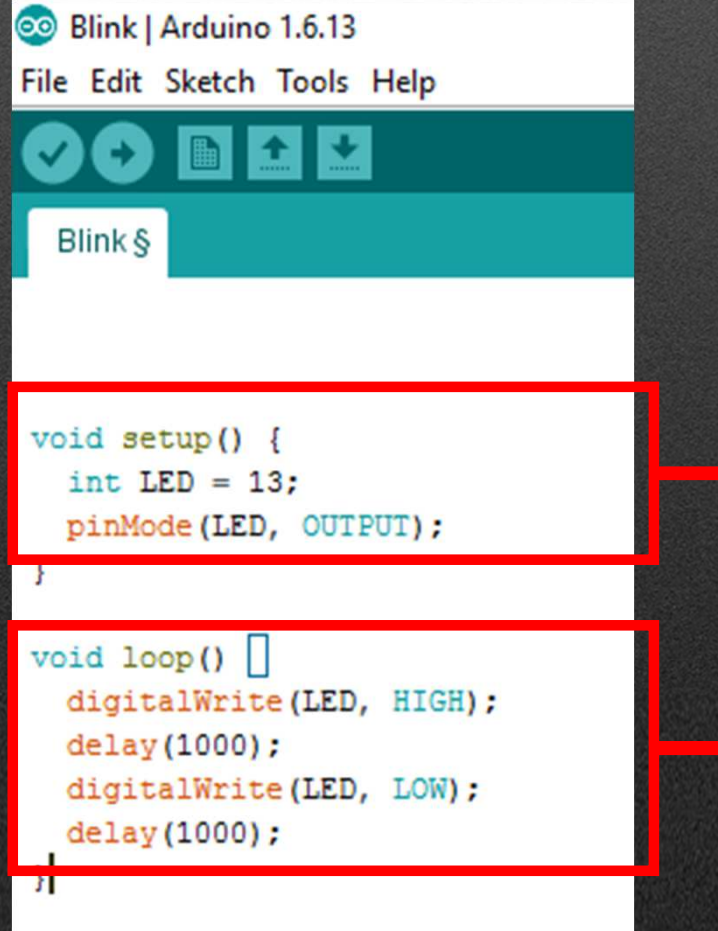

Vamos usar o LED integrado, no pin #13 do arduino. Vamos chamar-lhe LED e declará-lo como um OUTPUT.

O LED liga durante um segundo e desliga durante um segundo. Este ciclo repete-se indeterminadamente.

## COMANDOS IMPORTANTES

- pinMode(#pin,OUTPUT); define o pin selecionado para ser um output<br>digital.
- pinMode(#pin,INPUT); define o pin selecionado para ser um input<br>digital.
- Delay(milissegundos); Conta x milissegundos antes de executar o<br>comando seguinte
- // ISTO É UM COMENTÁRIO Esta parte do código não é lida pelo compilador e serve para o programador tirar notas do código.
- As COLES são importantes!!! No IDE do Arduino, as cores indicam ; se estamos a lidar com funcões, variaveis, pibliotecas etc., Serve nos se estamos a lidar com funções, variáveis, bibliotecas etc.. Servem<br>para tornar o código legível e para dizer ao utilizador se está a declarar<br>bem as variáveis e funções.

# Carregar o Código

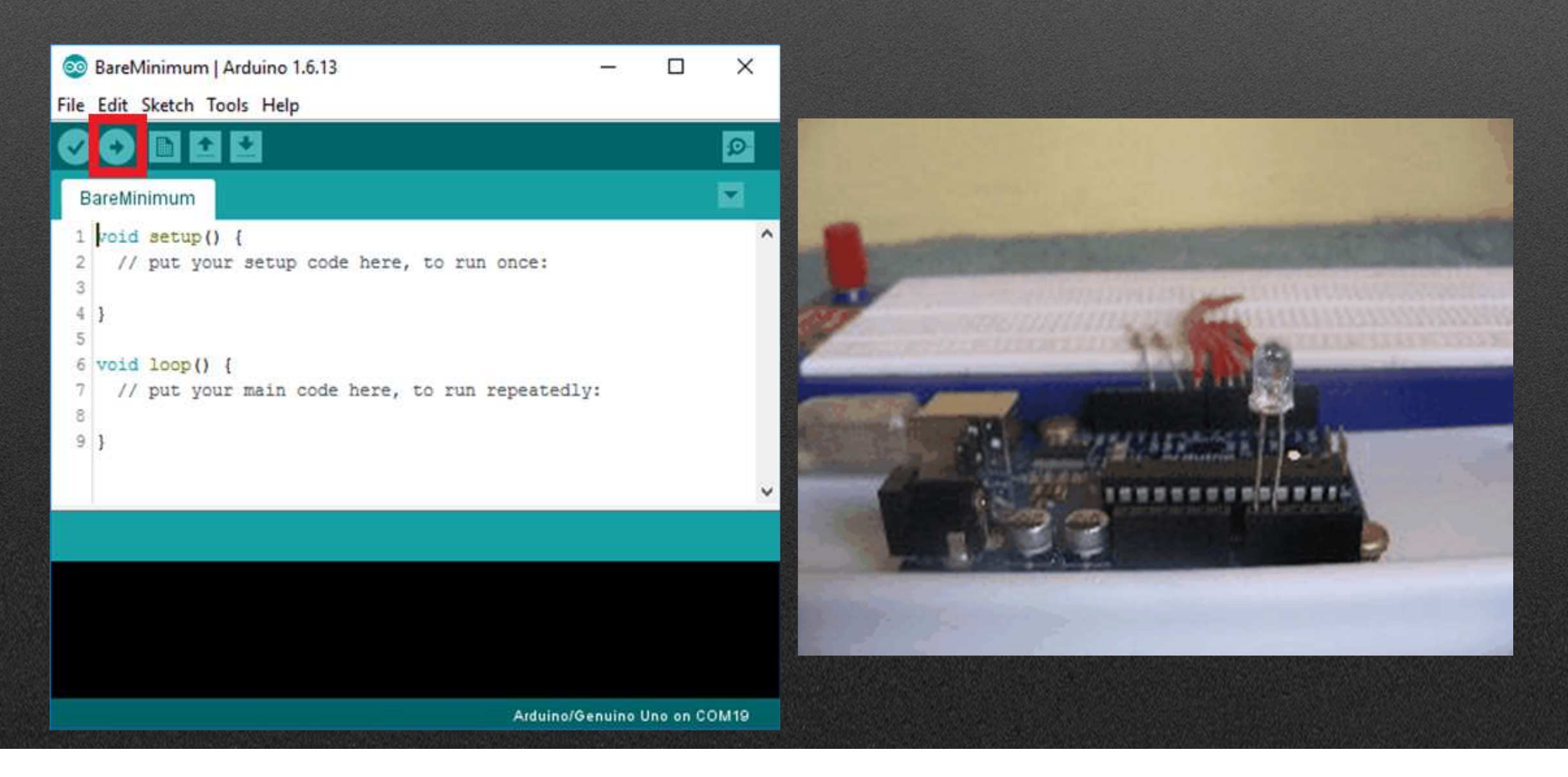

#### Comunicação Serial

- Serve de comunicação base entre o arduino e o computador.
- Serve para comunicar entre arduinos.
- Serial.begin(baudRate);
- Serial.print("texto",var);
- Serial.println("texto",var);
- Serial.write();
- Serial.read();

# Serial Console

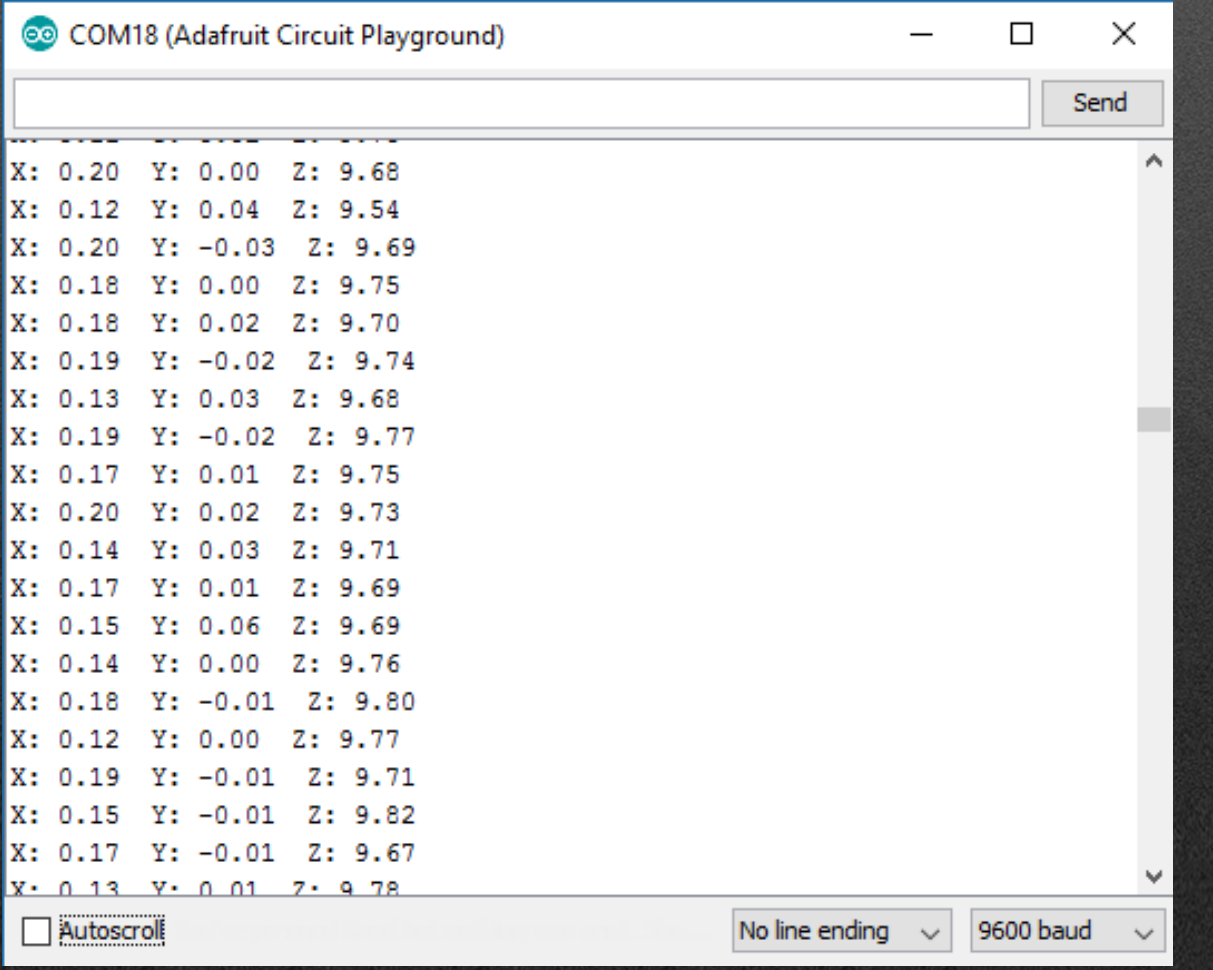

## Serial Plotter

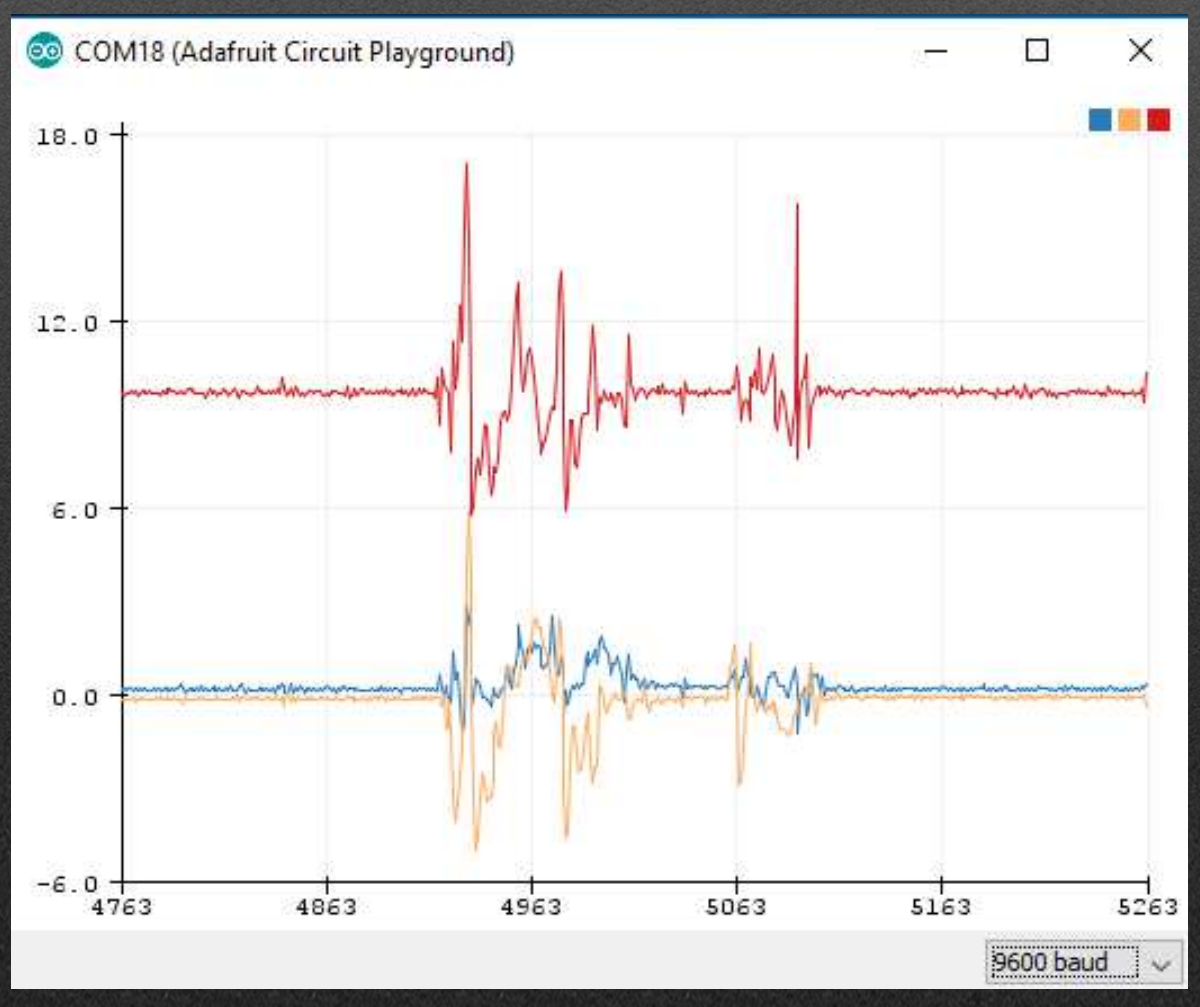

# Fade

© Fade | Arduino 1.6.13

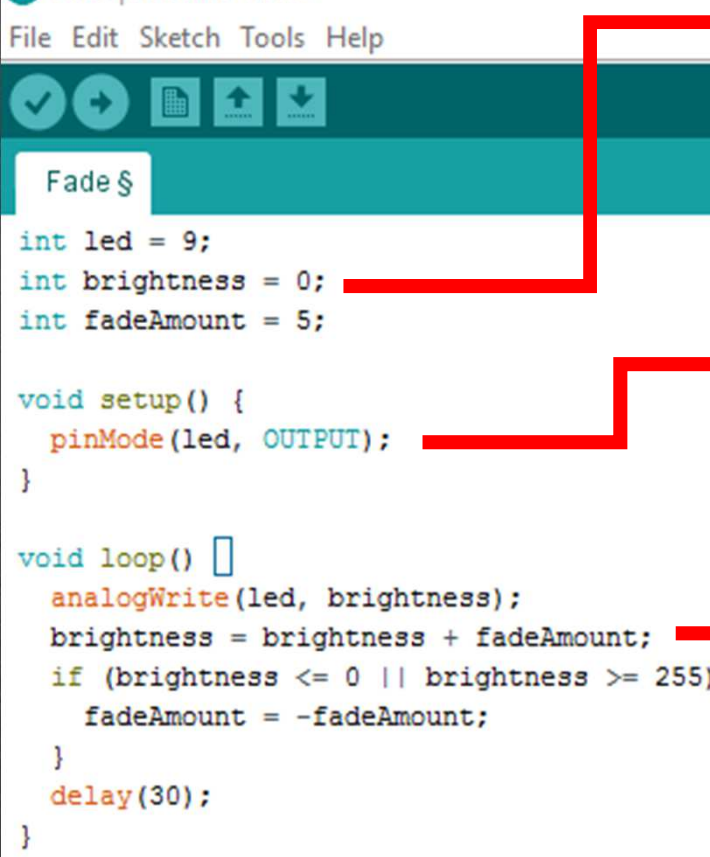

Identifica o pin#9 como sendo o pin referente ao LED.Inicia as variáveis brilho e fadeAmount com os valores respetivos.

Configura o Pin #9 como OUTPUT. Onde vamos escrever os valores analógicos de intensidade da luz utilizando PWM.

A cada ciclo, incrementamos os valor da variável "brightness" desde 0 até 255. Quando esse valor for igual a 255, incrementa se de forma decrescente. Cada incremento/decréscimo desse valor é seguido pelo comando "analogWrite(led,brightness);" que escreve usando PWM o valor da variável brightness no pin associado ao led.

# Fade

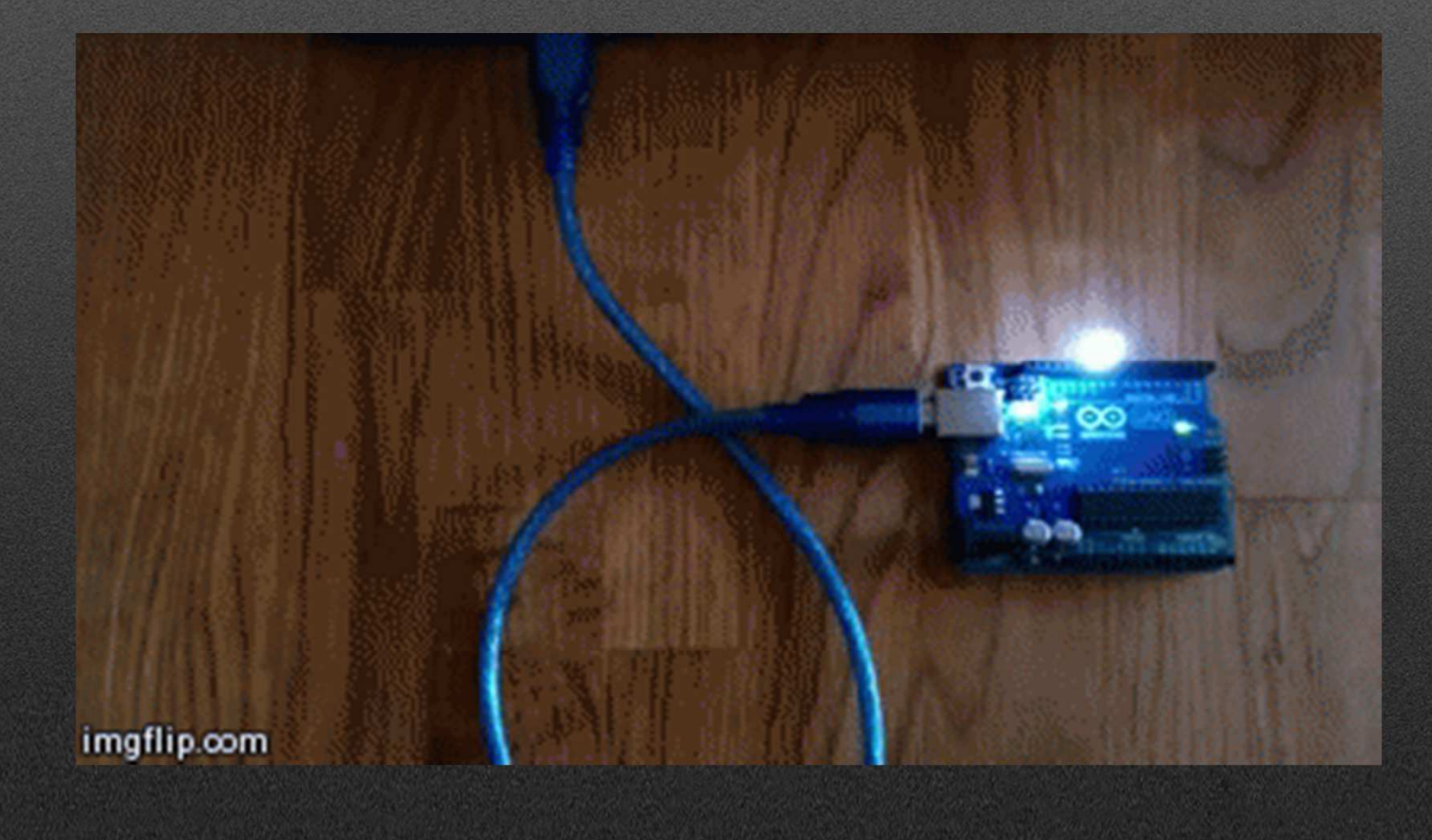

## Libraries

- Libraries são conjuntos de funções que não são nativas da linguagem do Arduino.
- Devem ser chamadas no inicio do código.
- São ficheiros do tipo .h
- Exemplo:

include<DHT.h>

# Instalação de libraries

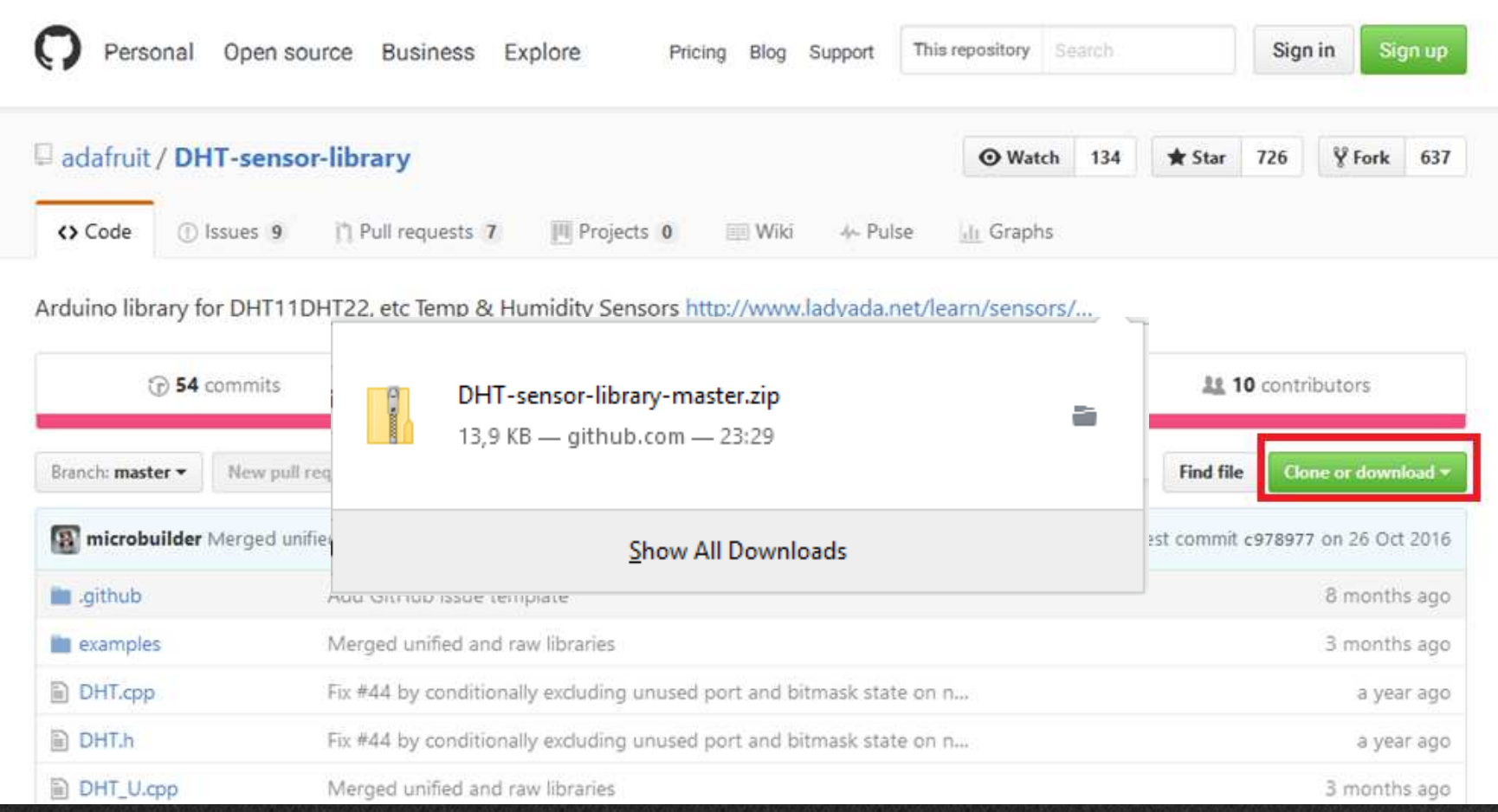

# Instalação de libraries

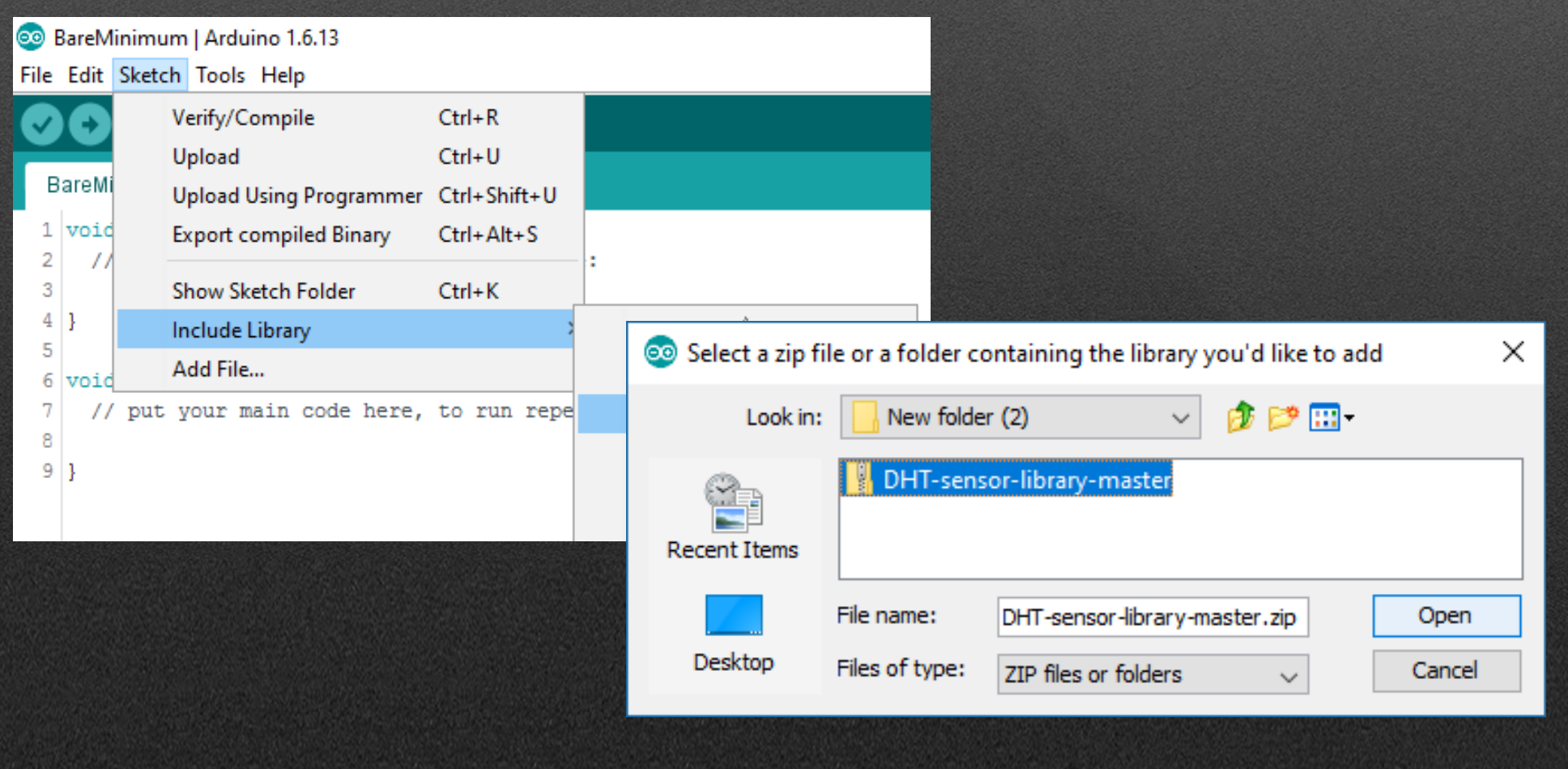

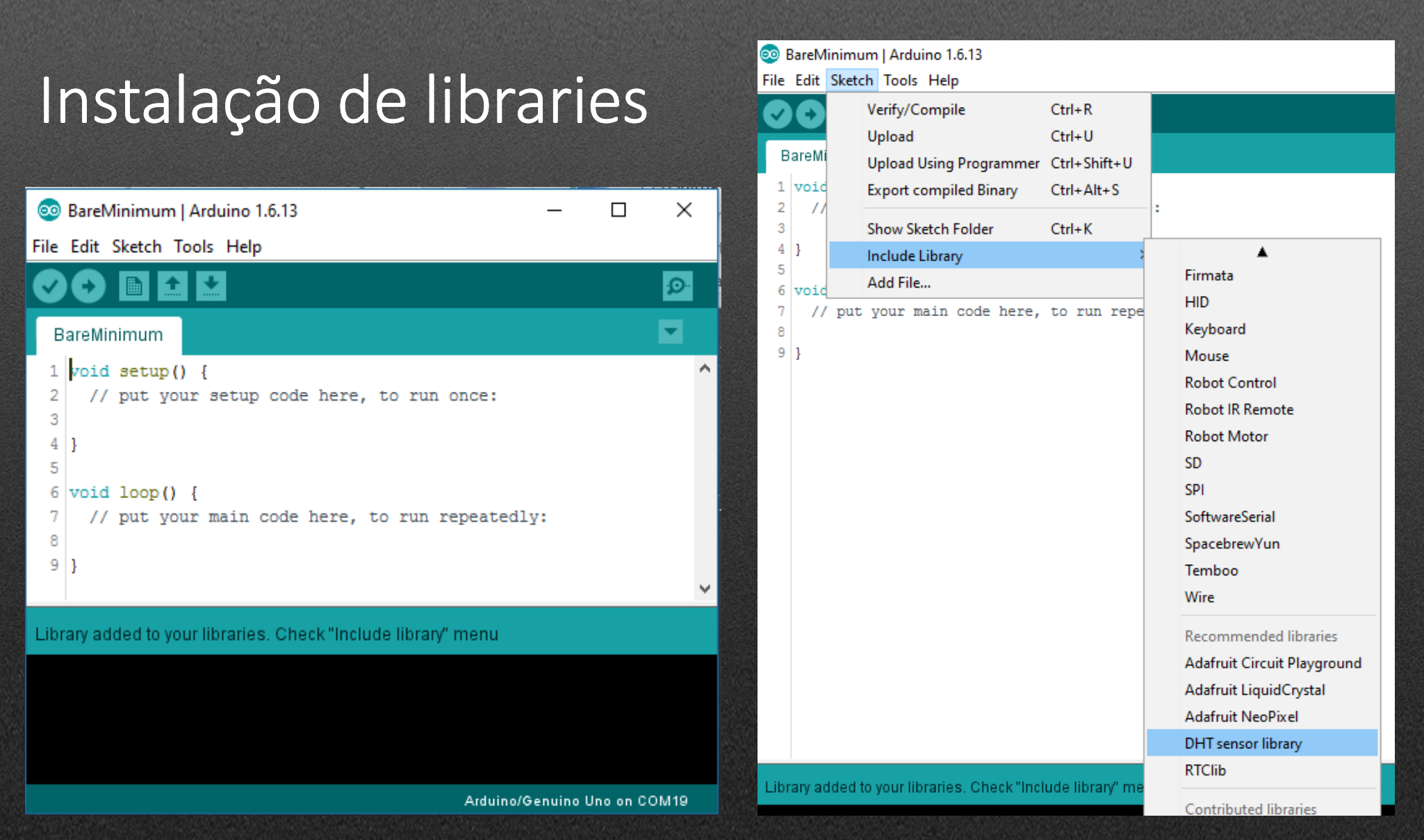

#### Chamar libraries no código

- 1 #include <Adafruit CircuitPlayground.h>
- $2 \frac{4}{1}$ include <TRremote.h>
- 3 #include <IRremoteInt.h>
- 4 #include <IRremoteTools.h>
- 5 #include <Keyboard.h>
- $\#include$   $\langle$ Wire.h  $\rangle$ 6.

```
8 void setup() {
```

```
9
    // put your setup code here, to run once:
10
```

```
11
1213 void loop() {
```
14 // put your main code here, to run repeatedly: 15

```
16 }
```
## CONTROLO DE MOTORES

#### Transistor

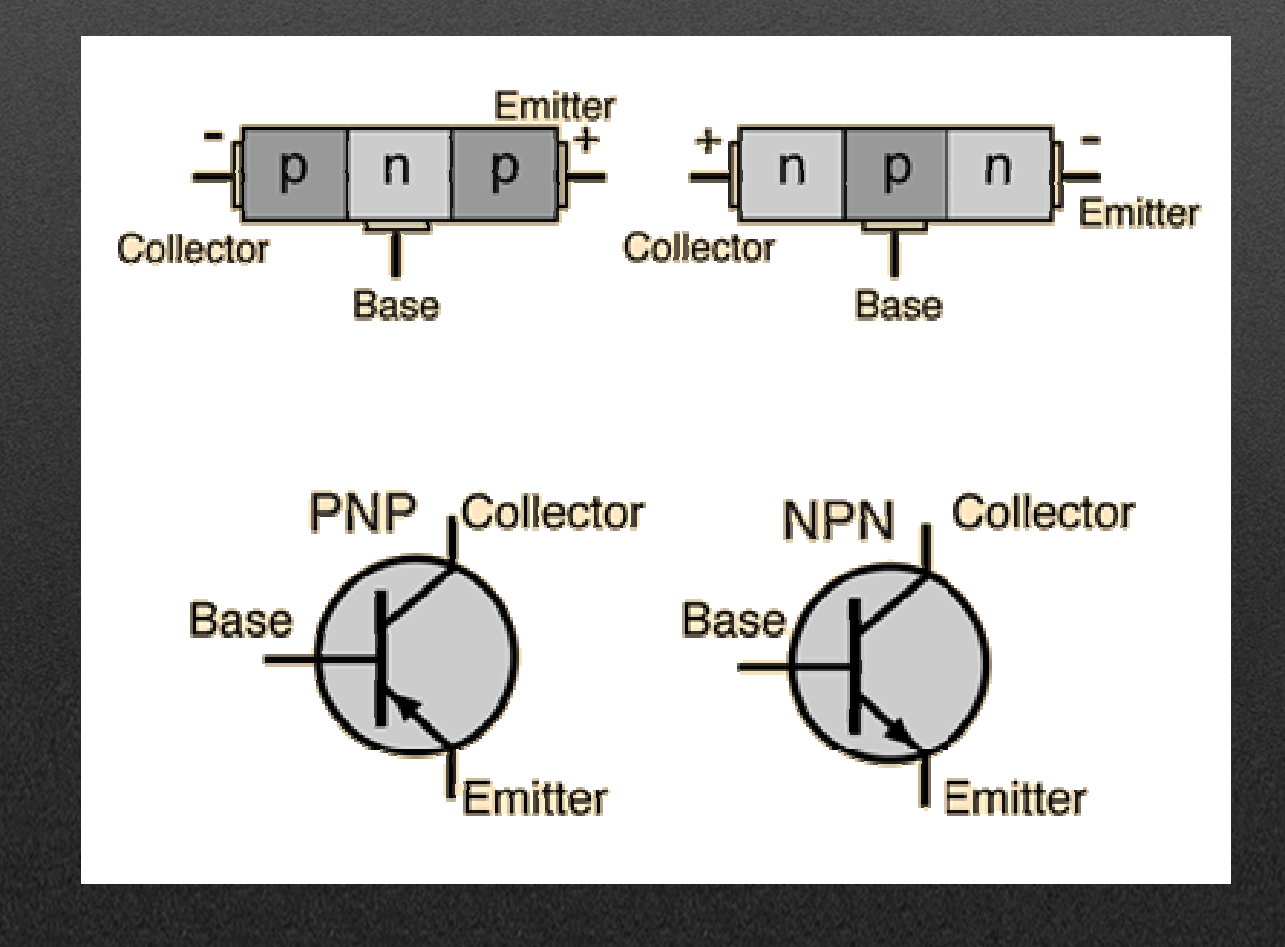

# Tipos de transistor

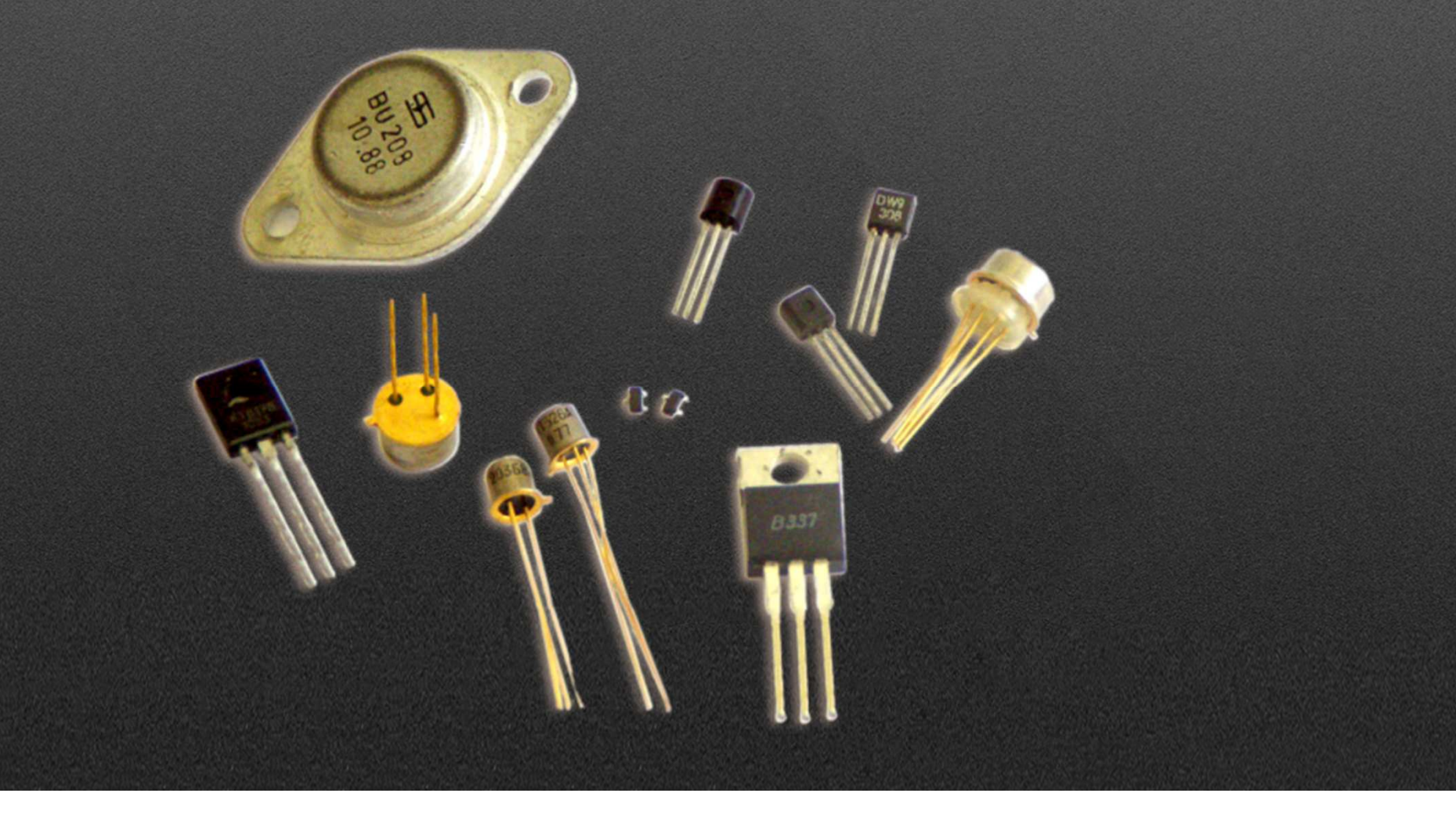

#### MOSFET IRF 520

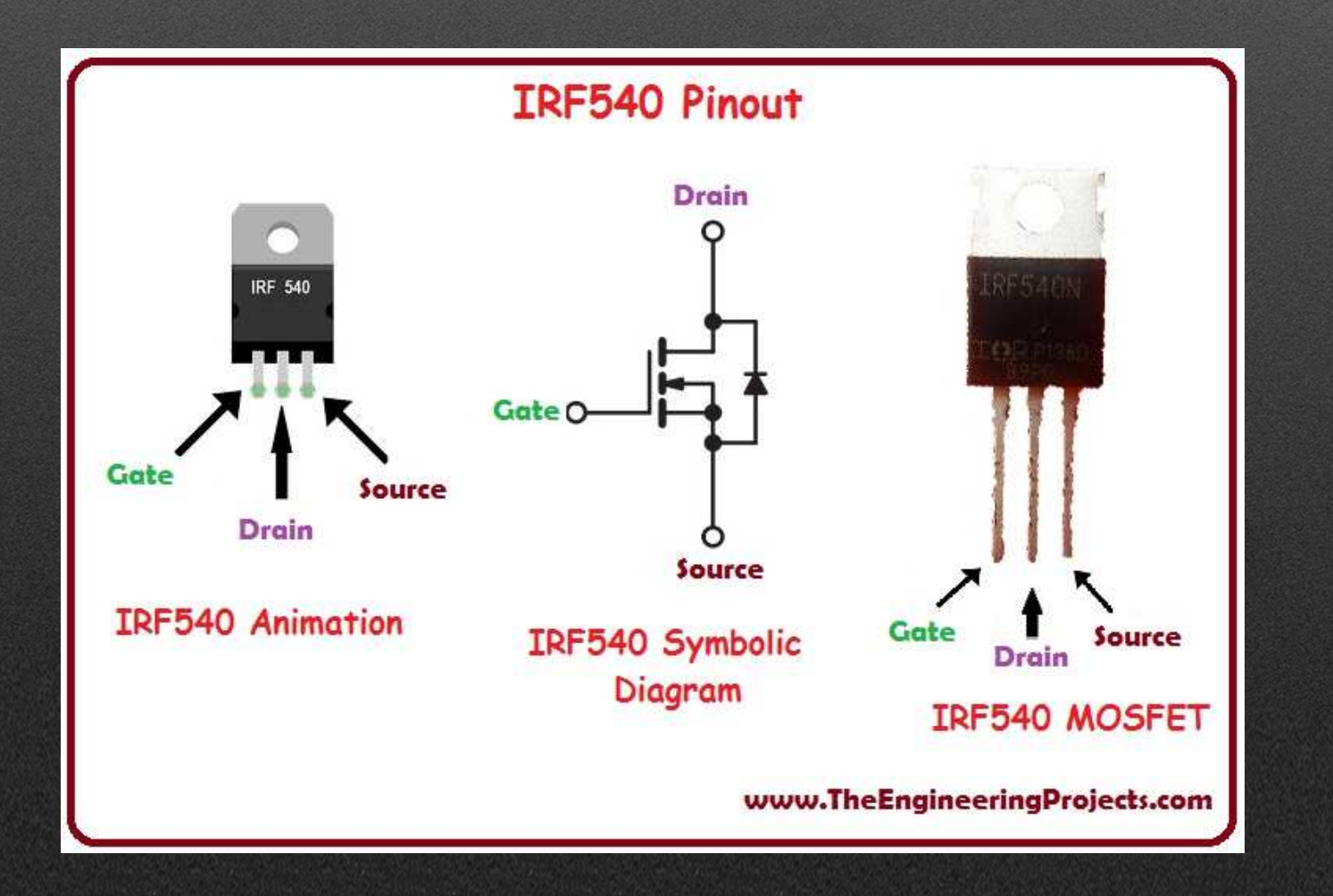

#### Motores, Servos e Steppers

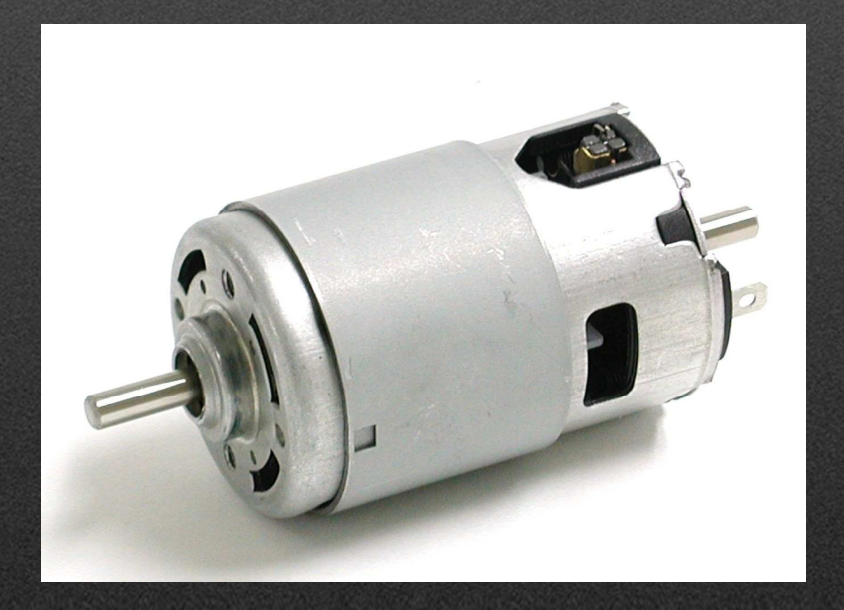

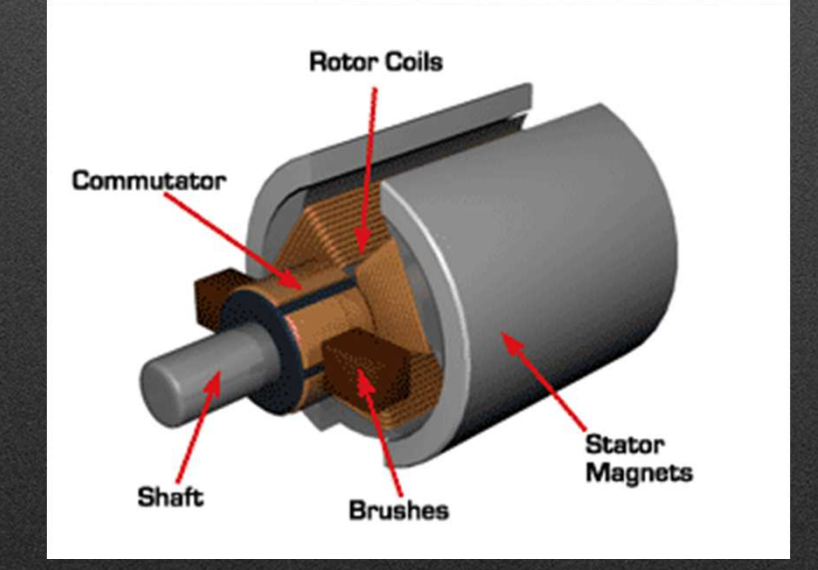

# Circuito Motor DC

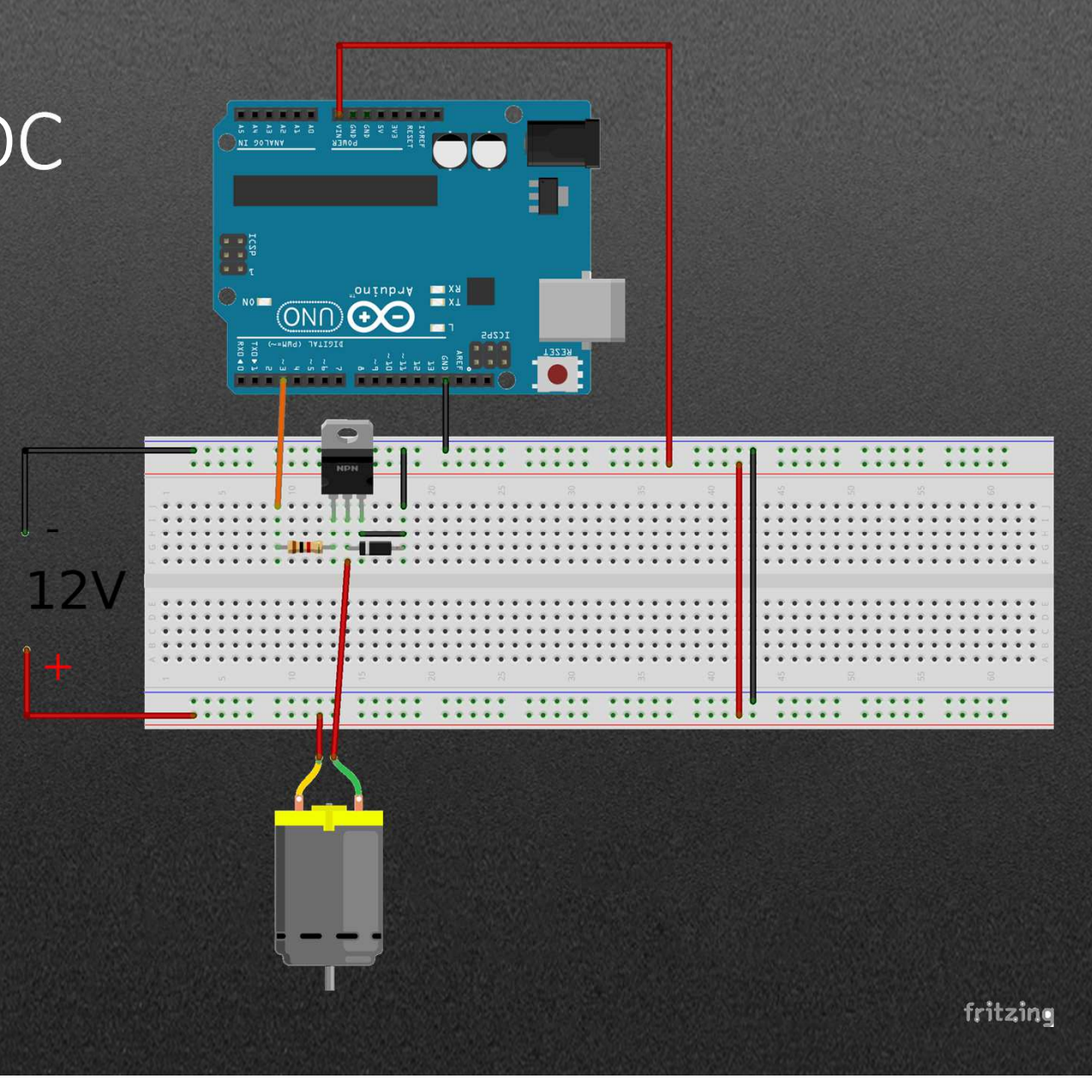

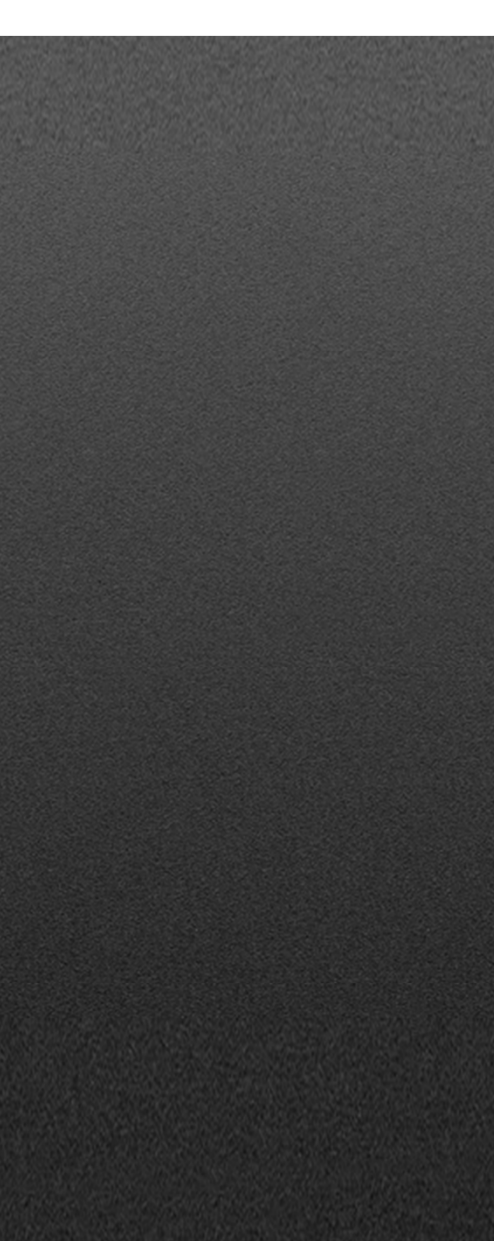

const int analogInPin =  $A0$ ; const int analogOutPin =  $9$ ;

```
int sensorValue = 0:
int outputValue = 0;
```
void setup() { Serial.begin(9600);

void  $loop()$  {

- 1

```
sensorValue = analogRead(analogInPin);outputValue = map(sensorValue, 0, 1023, 0, 255);
```

```
analogWrite(analogOutPin, outputValue);
Serial.print("sensor = ");
Serial.print(sensorValue);
Serial.print ("\t output = ");
Serial.println(outputValue);
```
 $delay(2)$ ;

 $\mathbf{I}$ 

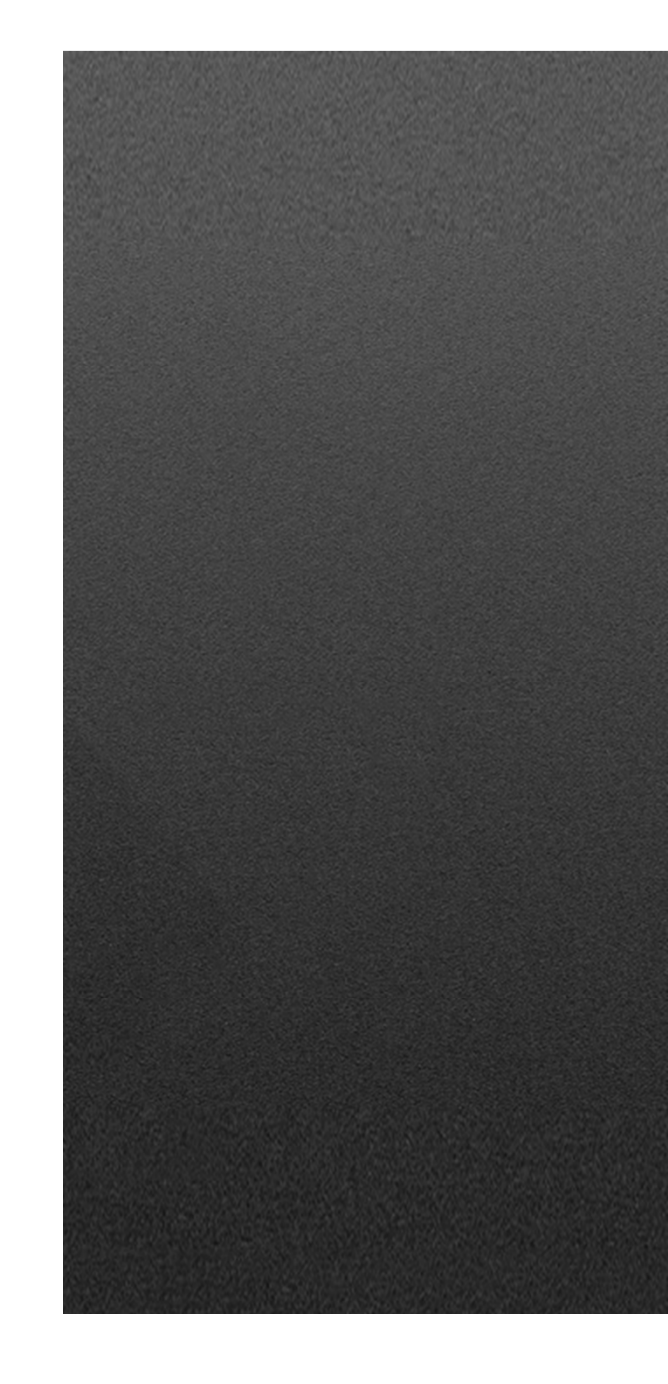

## Servo

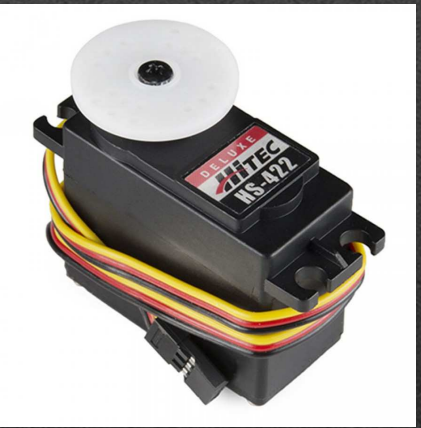

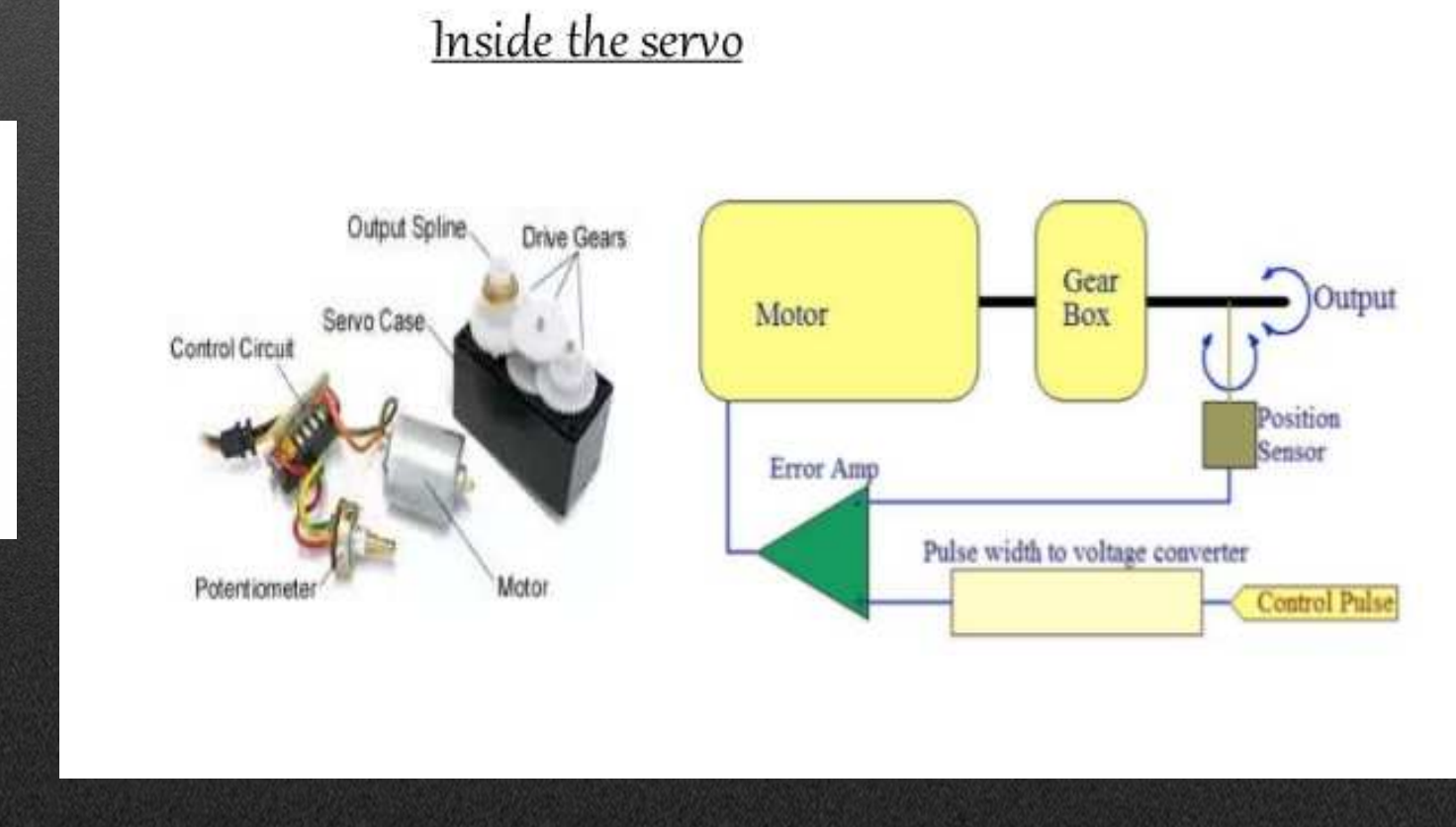

#### Circuito Servo

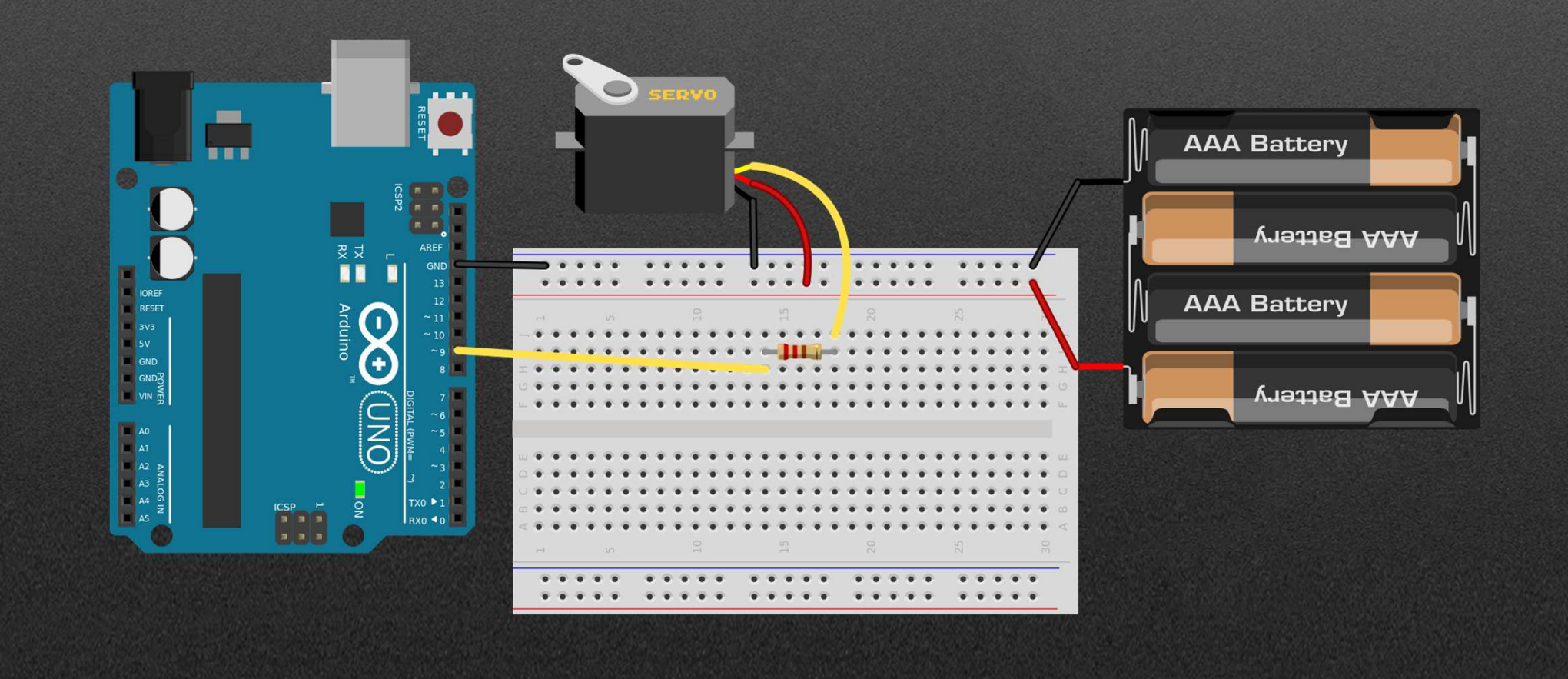

```
#include <Servo.h>
Servo myservo;
int pos = 0;void setup() {
 myservo.attach(9);
\mathbf{F}void loop() {
  for (pos = 0; pos <= 180; pos += 1) {
    myservo.write(pos);
    delay(15);
  J.
  for (pos = 180; pos >= 0; pos -= 1) {
    myservo.write(pos);
    delay(15);
  Ŧ
- 1
```
# Circuito Stepper

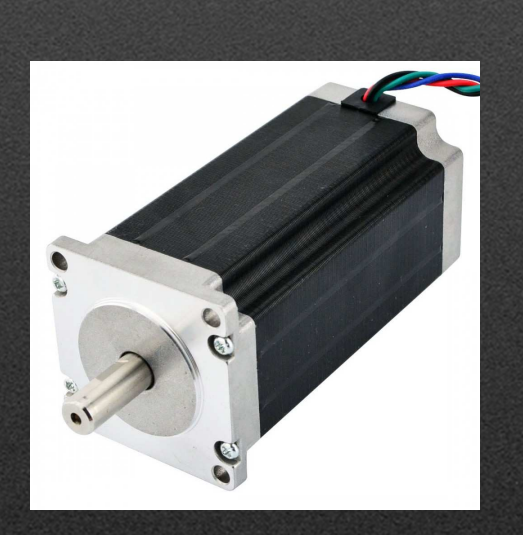

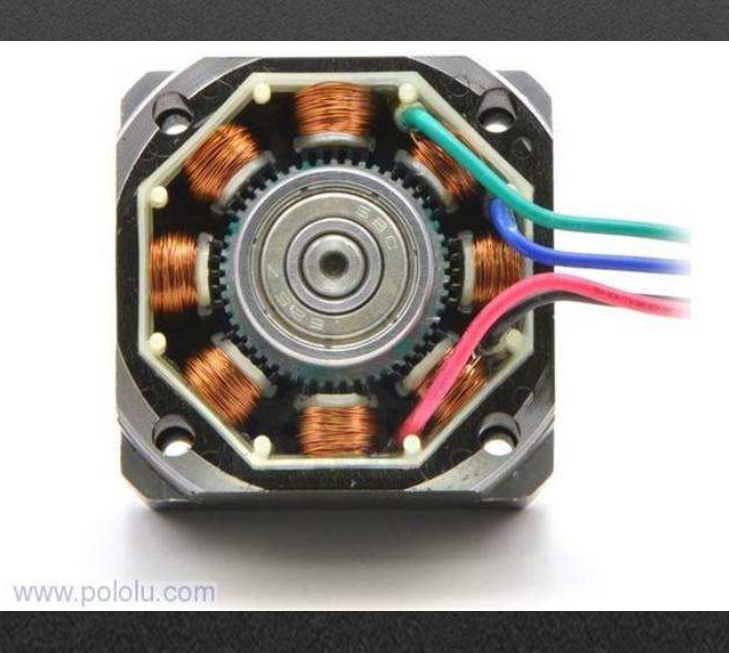

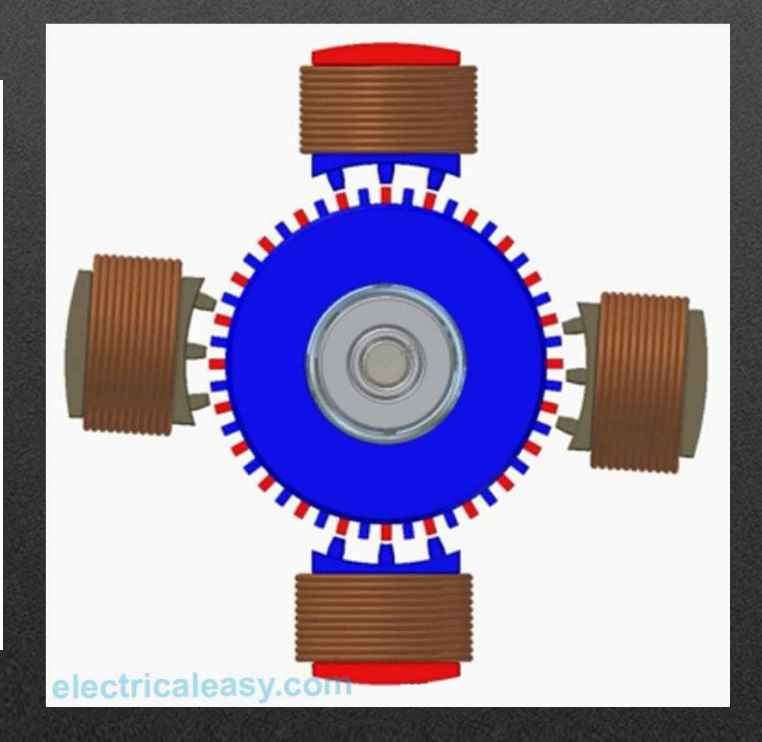

# Circuito Stepper

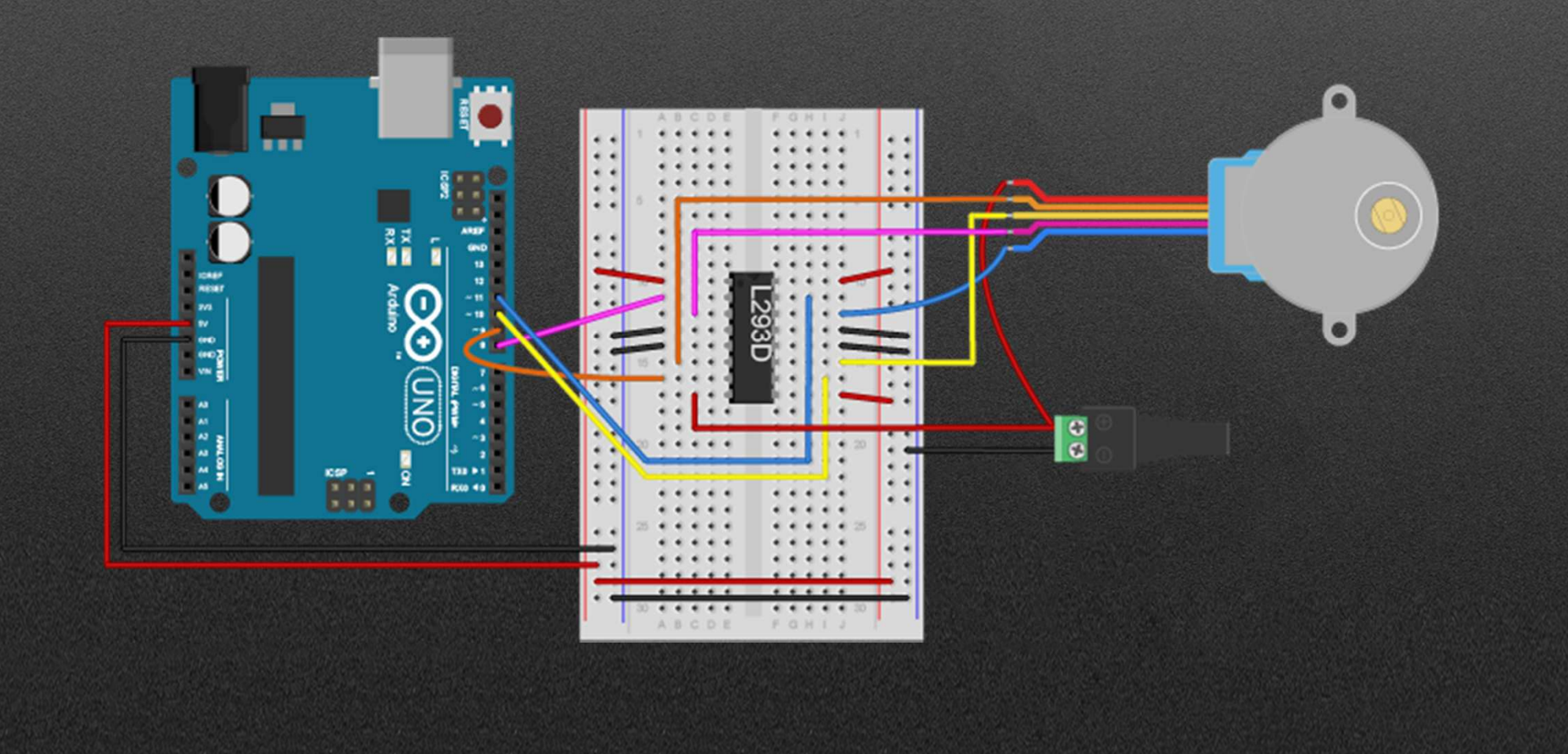

#### Controlador Stepper

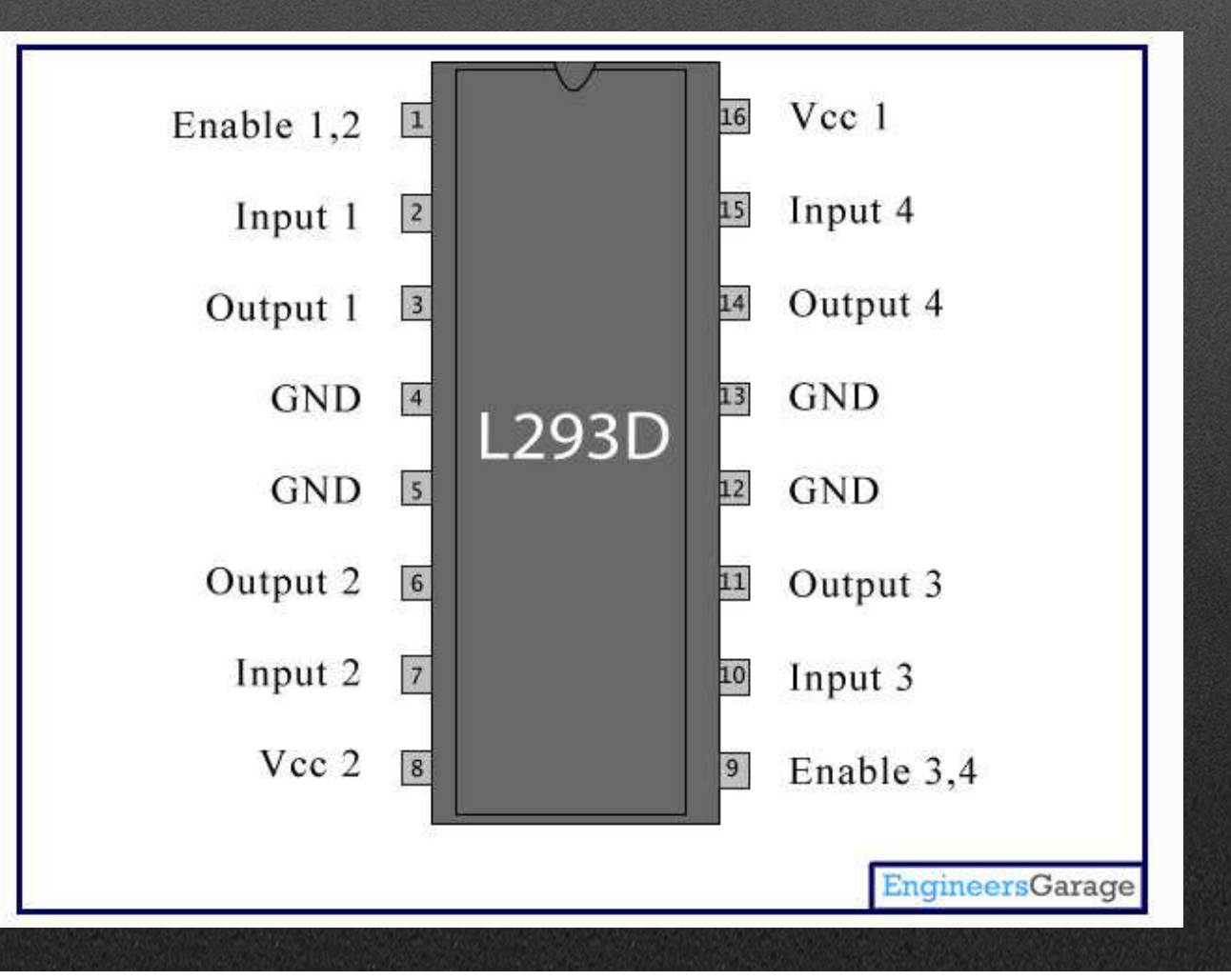
```
#include <Stepper.h>
```

```
const int stepsPerRevolution = 200;
```
Stepper myStepper(stepsPerRevolution, 8, 9, 10, 11);

```
void setup() {
 myStepper.setSpeed(60);
  Serial.begin(9600);
```
#### void  $loop()$  {

4

P)

```
Serial.println("clockwise");
myStepper.step(stepsPerRevolution);
delay(500);
```

```
Serial.println("counterclockwise");
myStepper.step(-stepsPerRevolution);
delay(500);
```
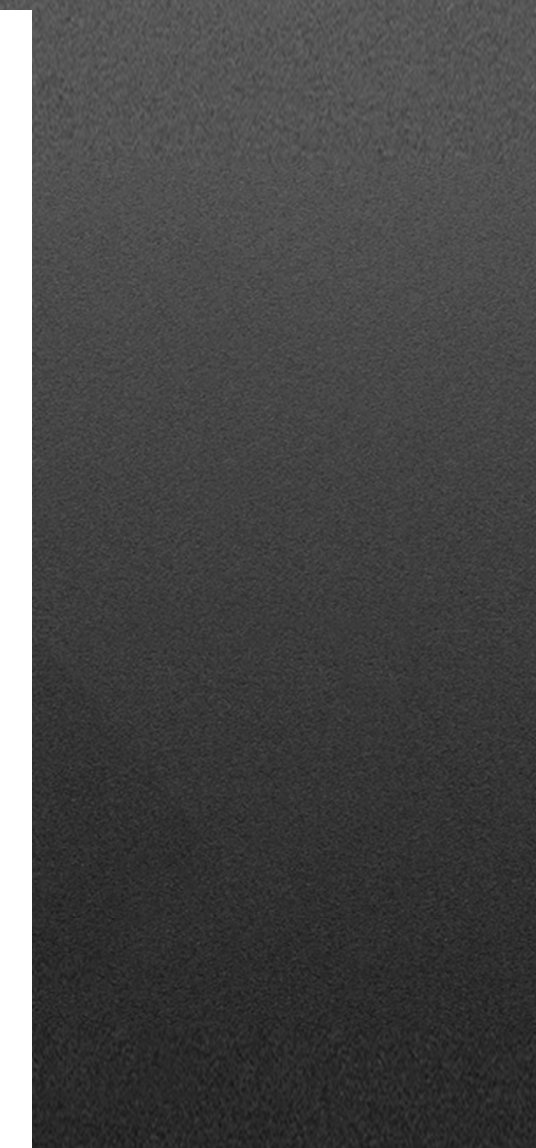

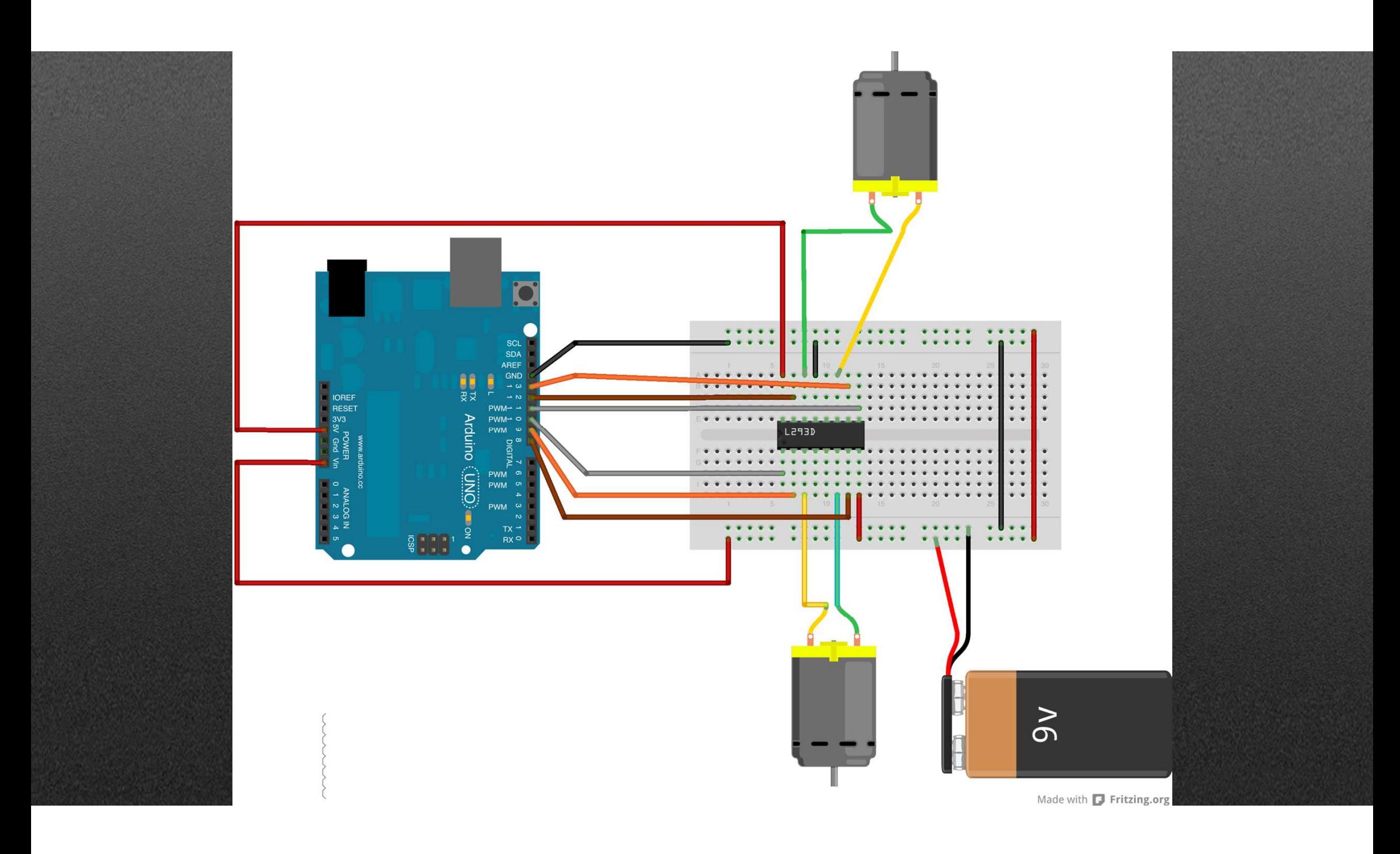

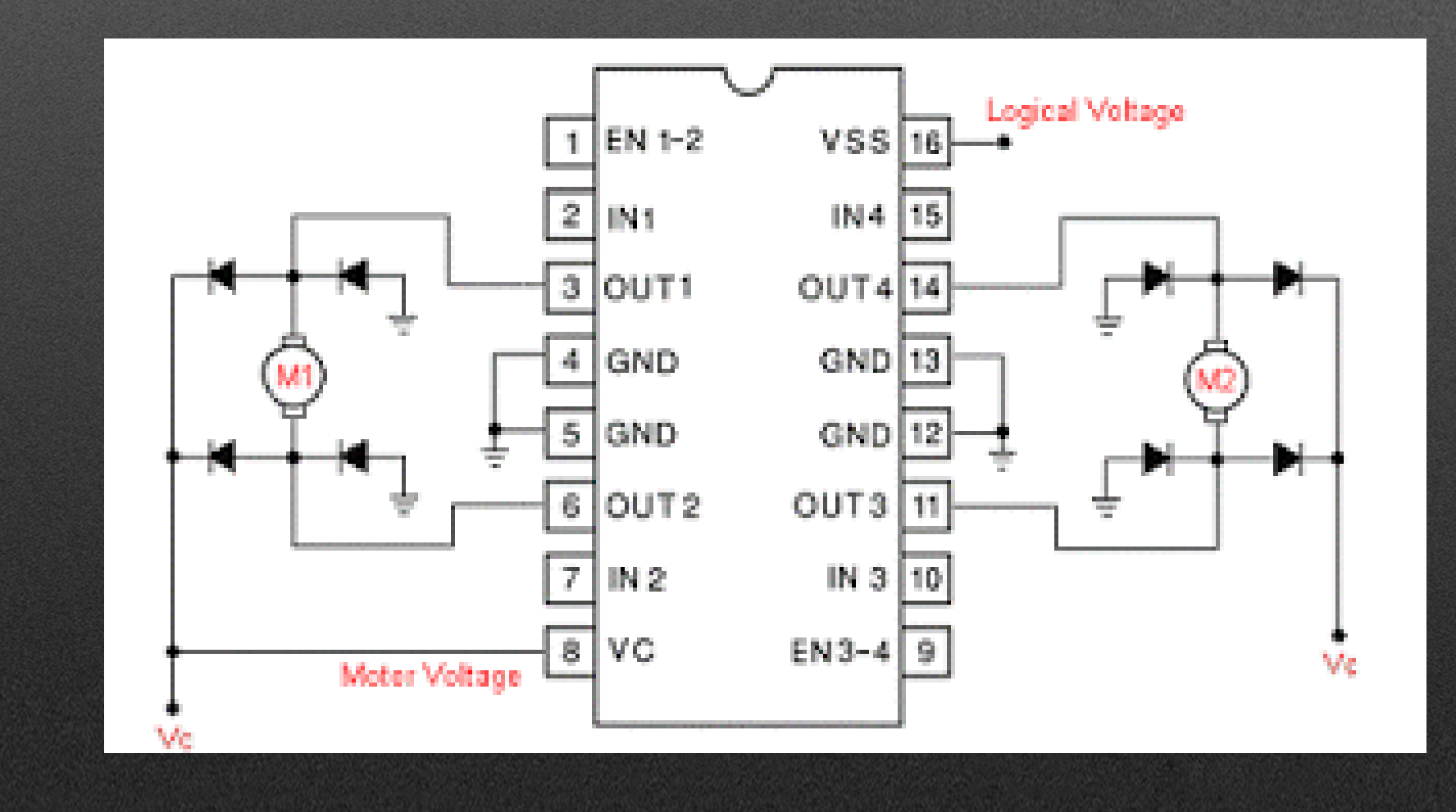

```
#define El 10 // Enable Pin for motor 1
#define E2 11 // Enable Pin for motor 2
```
#define Il 8 // Control pin 1 for motor 1 #define I2 9 // Control pin 2 for motor 1 #define I3 12 // Control pin 1 for motor 2 #define I4 13 // Control pin 2 for motor 2

void setup() {

- 1

```
pinMode(E1, OUTPUT);
pinMode(E2, OUTPUT);
```
pinMode(I1, OUTPUT); pinMode(I2, OUTPUT); pinMode(I3, OUTPUT); pinMode(I4, OUTPUT);

#### $void loop()$  {

```
analogWrite(El, 153); // Run in half speed
analogWrite (E2, 255); // Run in full speed
```

```
digitalWrite(I1, HIGH);
digitalWrite(I2, LOW);
digitalWrite(I3, HIGH);
digitalWrite(I4, LOW);
```

```
delay (10000);
```

```
// change direction
```

```
digitalWrite(E1, LOW);
digitalWrite(E2, LOW);
```
 $delay(200)$ ;

analogWrite(E1, 255); // Run in full speed analogWrite(E2, 153); // Run in half speed

```
digitalWrite(I1, LOW);
digitalWrite(I2, HIGH);
digitalWrite(I3, LOW);
digitalWrite(I4, HIGH);
```

```
delay (10000);
```
• https://www.youtube.com/watch?v=BBwEF6WBUQs

# MOBILIDADE SUSTENTÁVEL

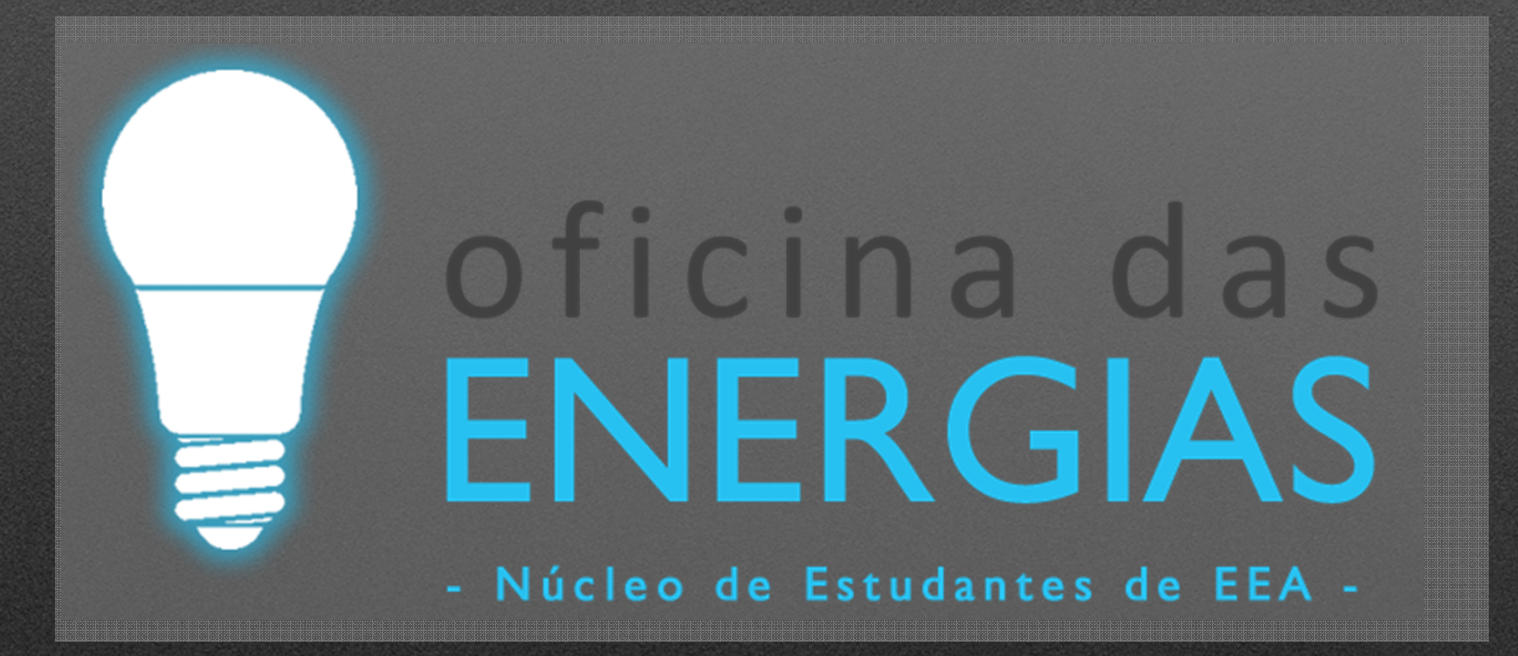

**Luís MartinsDuarte Abreu**

## Arduino e Sensores

## Sensores Analógicos

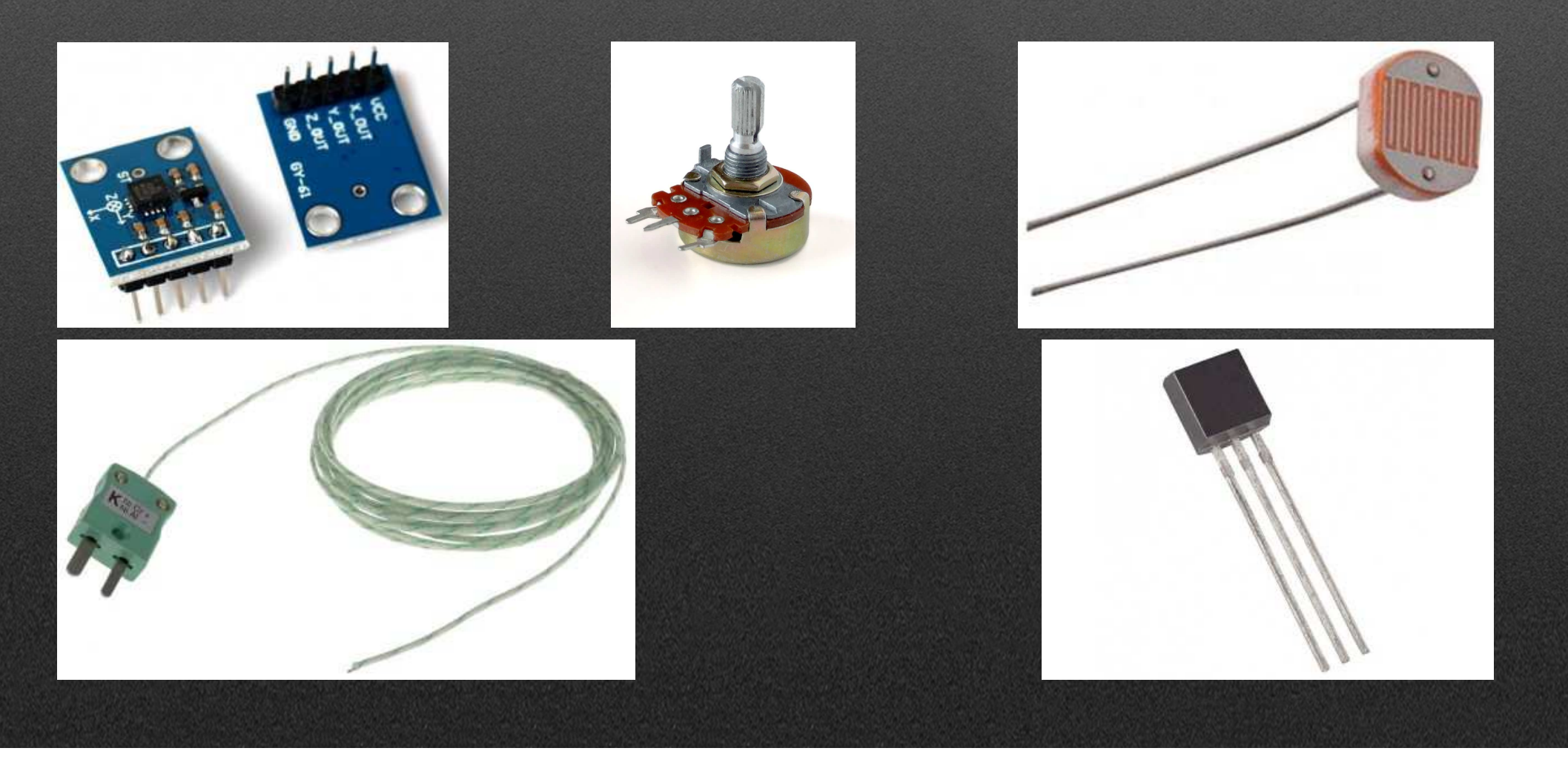

### Analog Read

#### • analogRead(#pin) •

#### Digital Read

 pinMode(#pin, MODE) • digitalRead(#pin)

0-255 (8-bit)

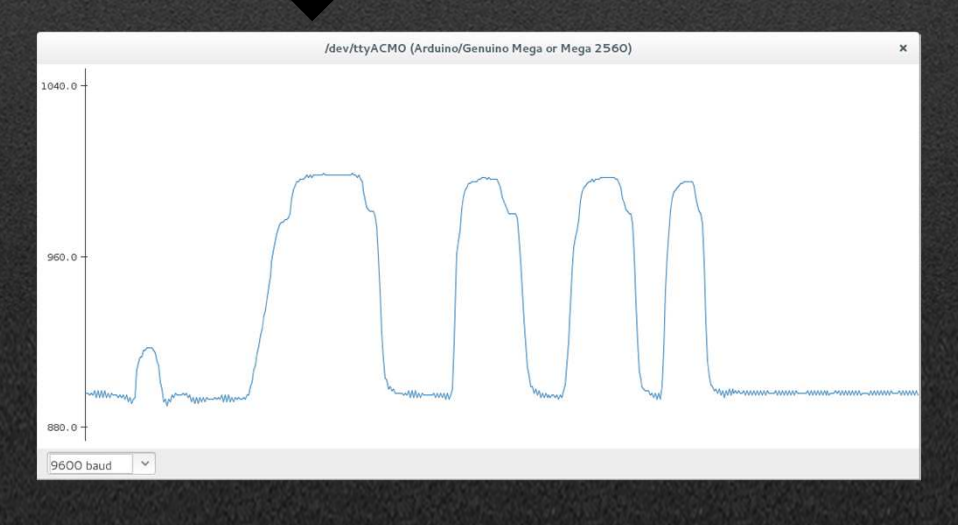

0-1023 (10-bit)

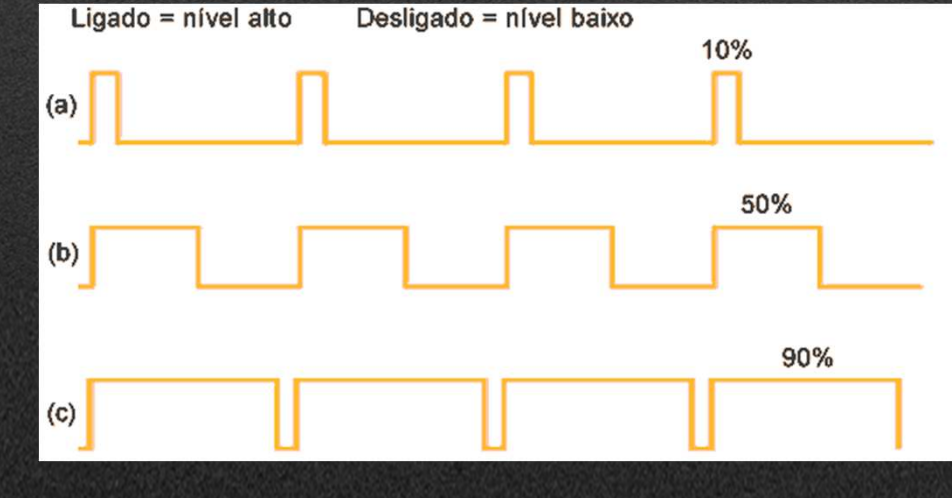

#### Potenciómetro

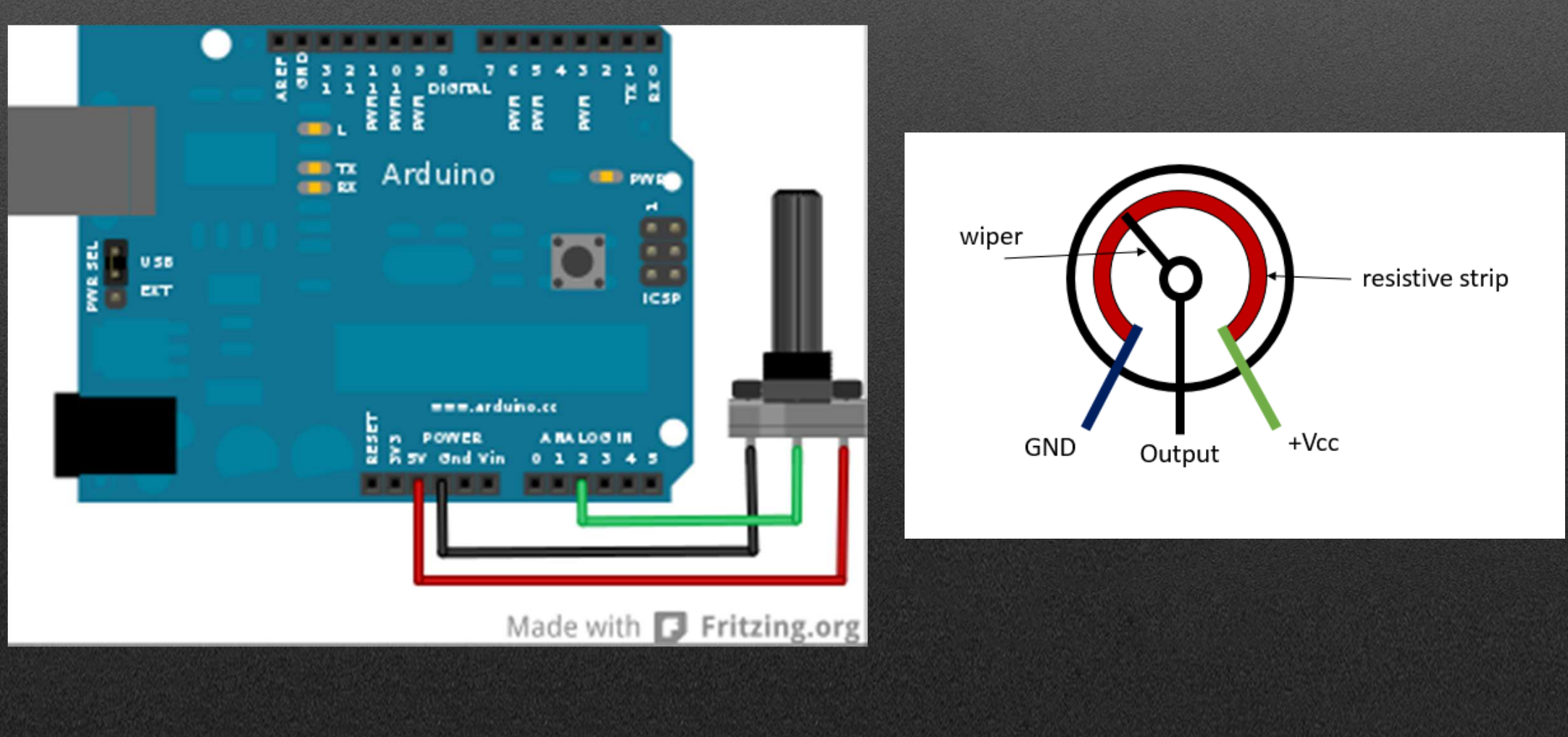

Desafio: Representar num gráfico a posição do potenciómetro entre 0 e 350DICAS:AnalogRead(#pin);Ler a tensão no pin onde temos o potenciómetro

Output=Map(input, min\_input, max\_input, min\_output, max\_output);Esta linha faz a "regra de 3 simples" entre dois conjuntos de valores.

Serial.print("Pos="); Serial.println(valor); dar o resultado no computador

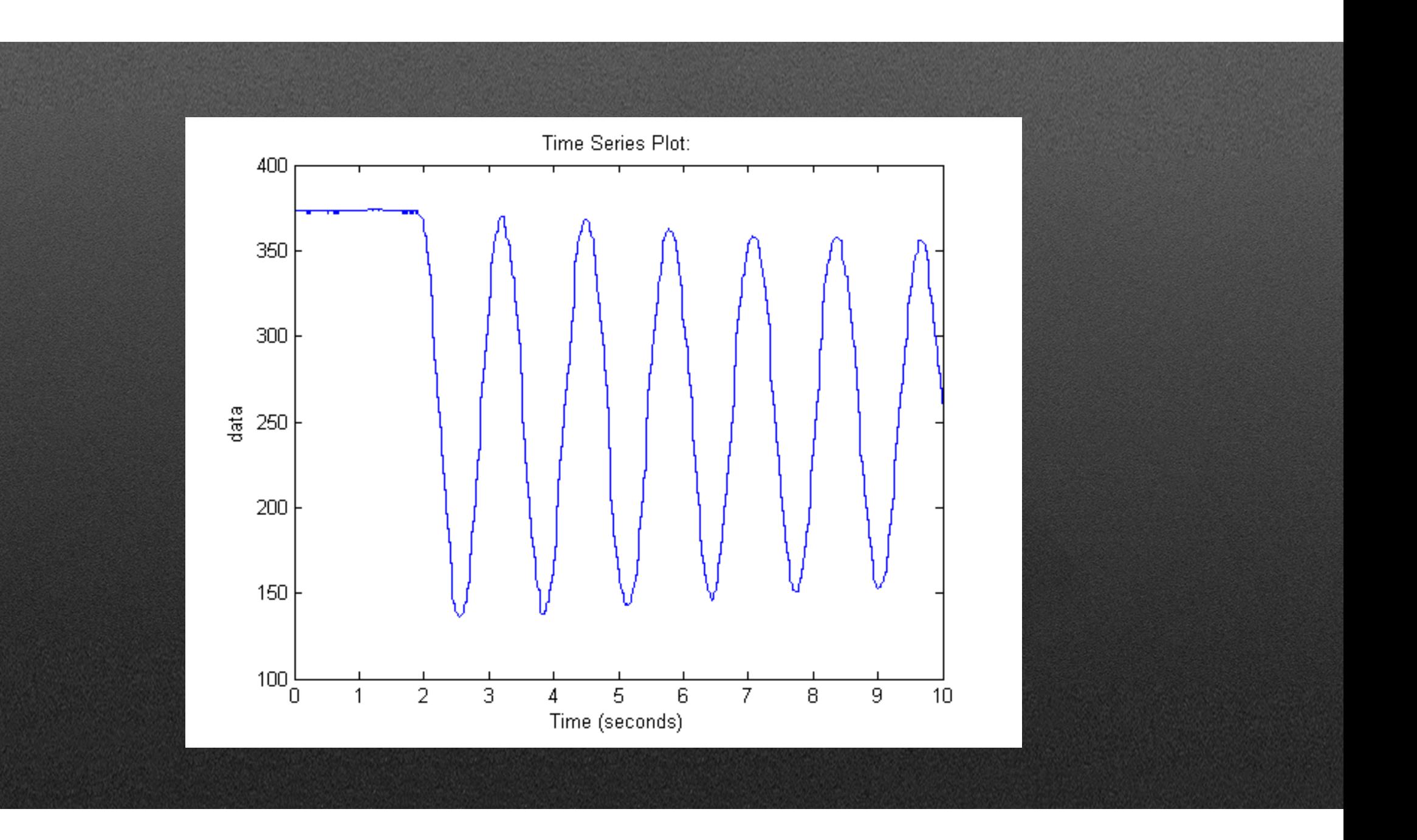

```
const int analogInPin = A0;
const int analogOutPin = 9;
int sensorValue = 0;
int outputValue = 0;
```
void setup() { Serial.begin(9600); Ŧ

```
void loop() {
  sensorValue = analogRead(analogInPin);outputValue = map(sensorValue, 0, 1023, 0, 255);
  analogWrite(analogOutPin, outputValue);
```

```
Serial.print ("sensor = ");
Serial.print(sensorValue);
Serial.print ("\t output = ");
Serial.println(outputValue);
```
 $delay(2)$  :

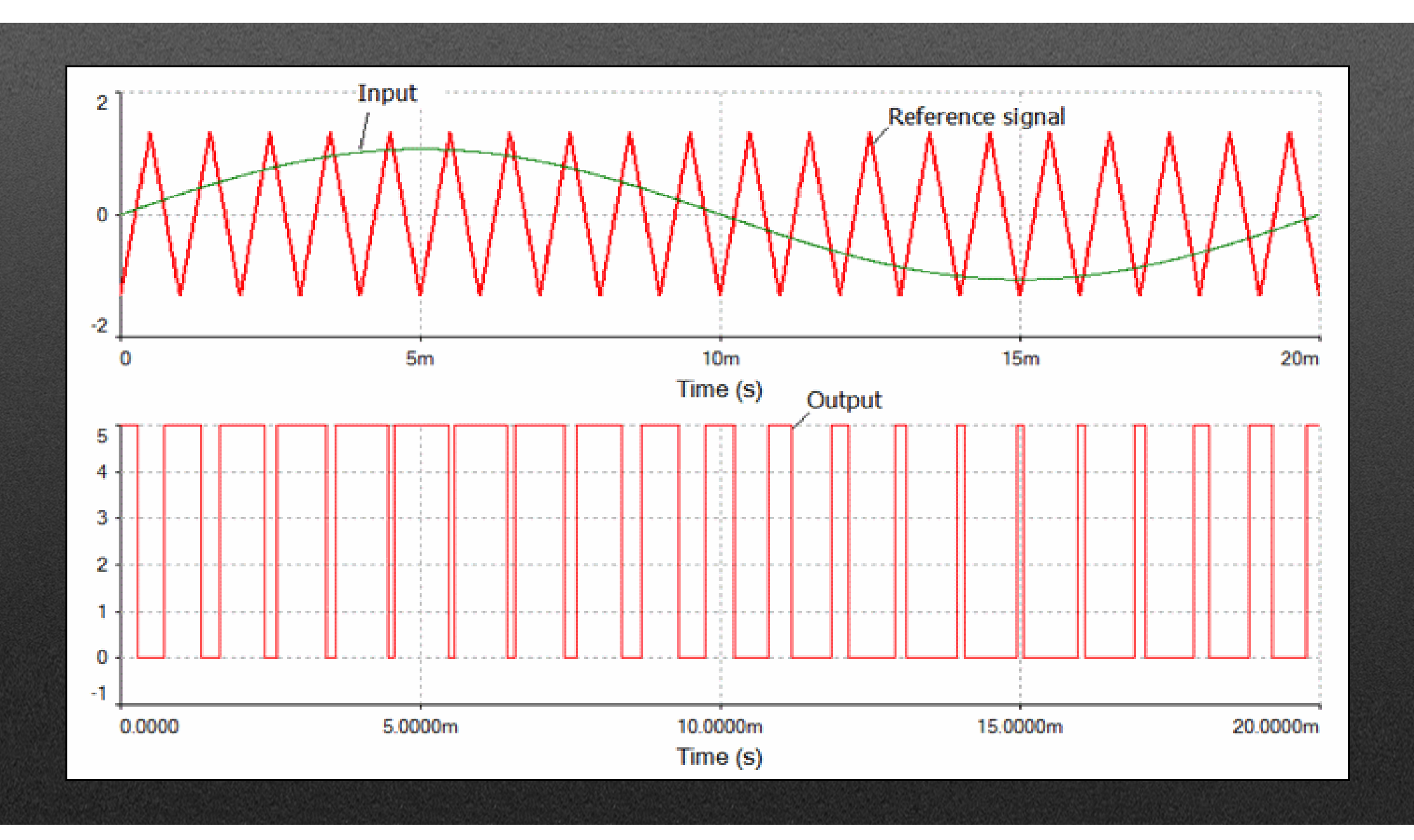

#### Outros exemplos

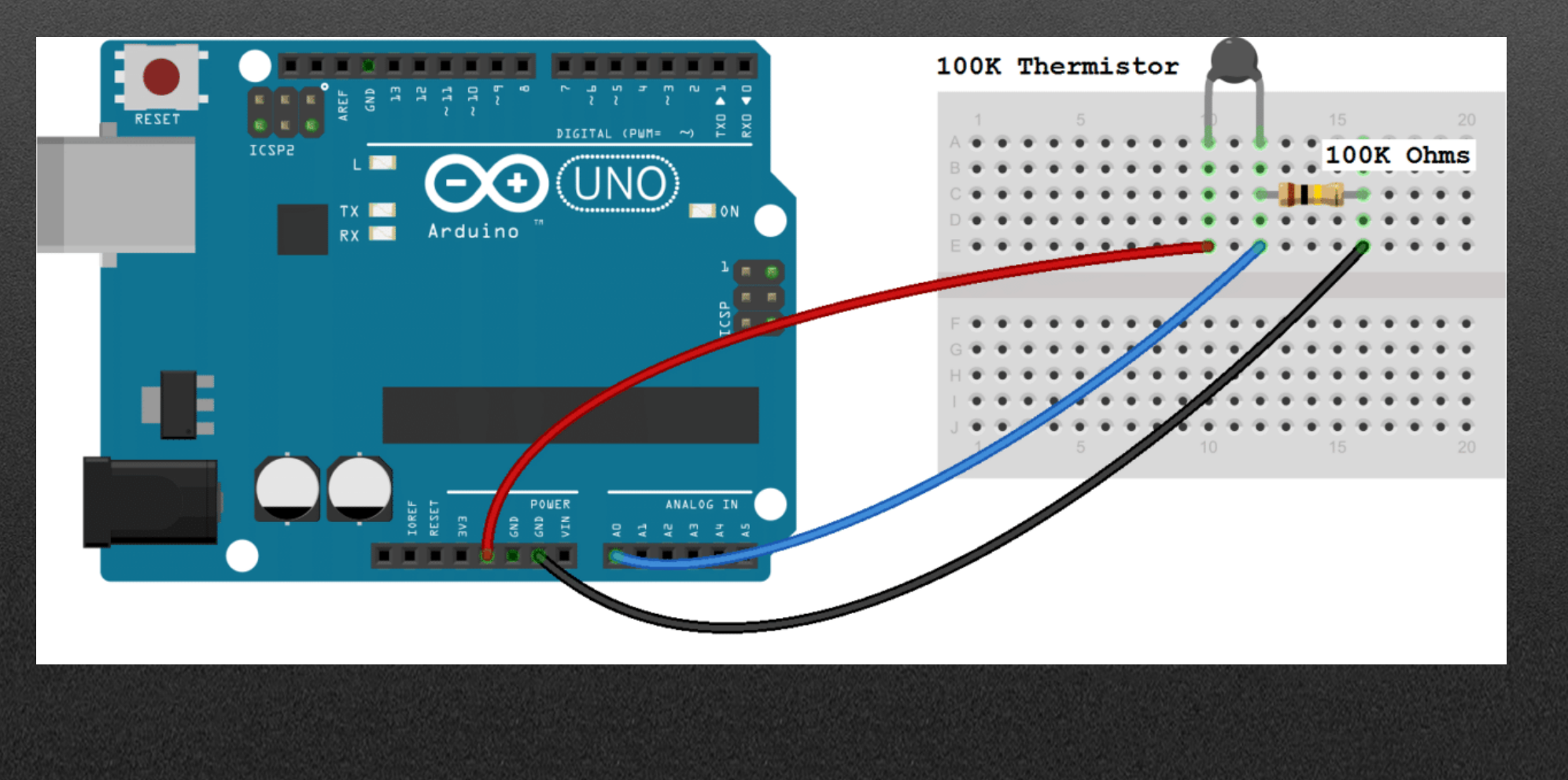

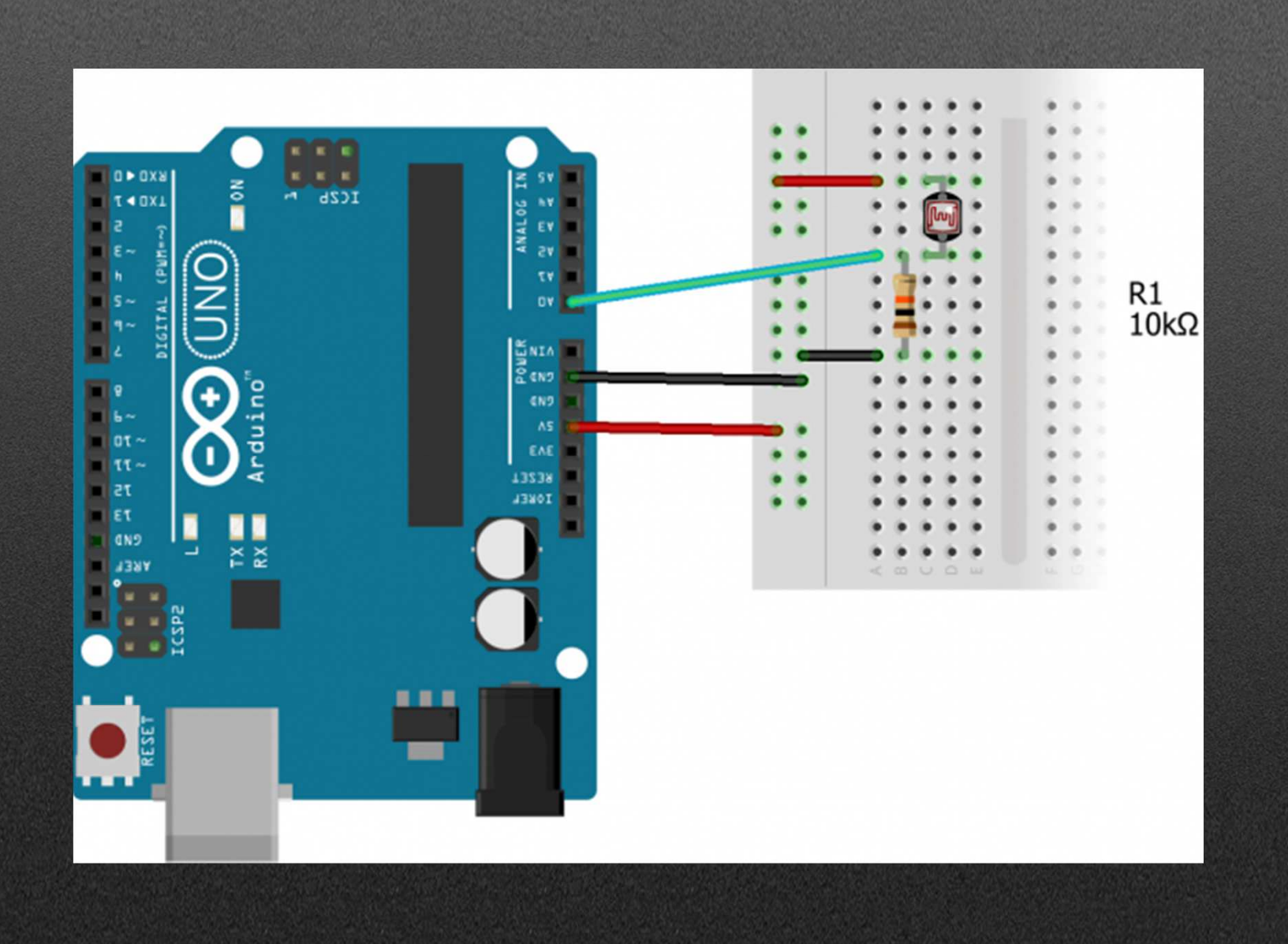

#### Sensores Digitais Simples

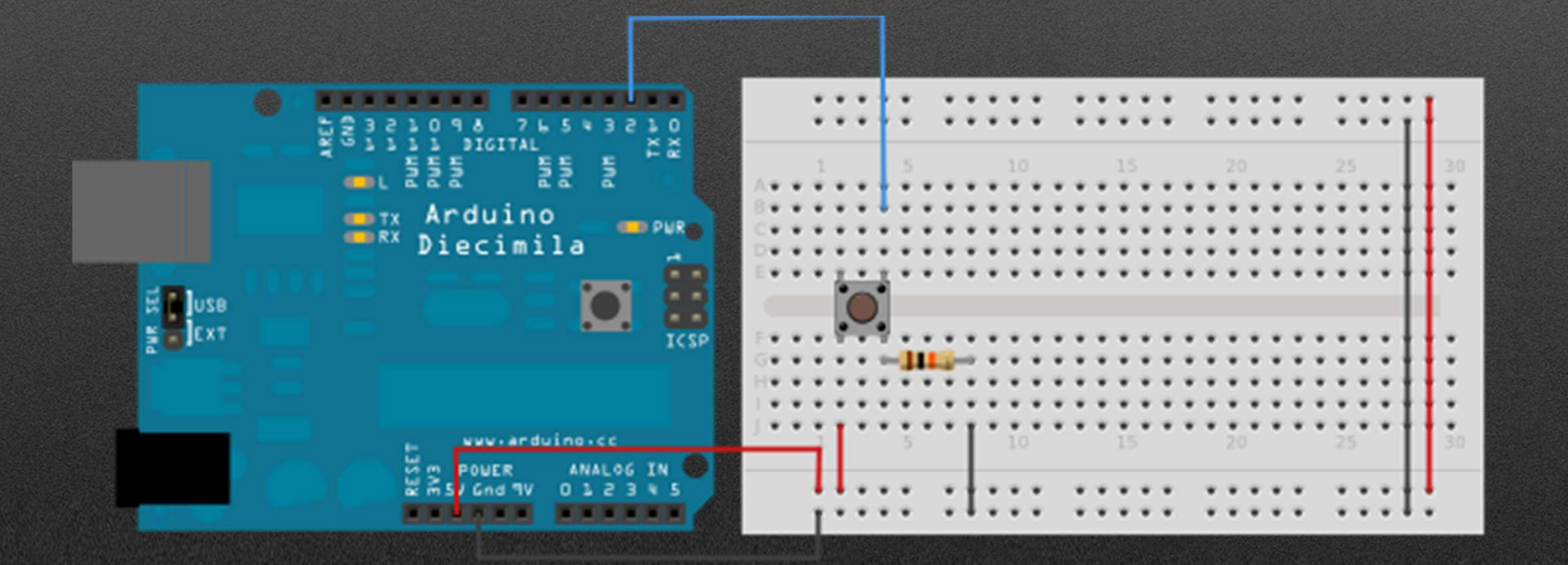

#### Desafio: Representar na consola o estado do botão

DICAS: pinMode(#pin, MODE);Identificar o pinInput=DigitalRead(#pin);Der o valor digital (0 ou 1) If(input==HIGH){Serial.println("Botão premido"); }Else{ Serial.println("Botão não premido"); }

```
int pushButton = 2;
void setup() {
  Serial.begin(9600);
  pinMode(pushButton, INPUT);
```
ŀ

 $\mathbf{H}$ 

```
void loop()int input = digitalRead(pushButton);if (input == HIGH) {
    Serial.println("Botão premido");
  Ŧ
 elseSerial.println("Botão não premido");
  Ţ
  delay(1) :
```
## Exemplos

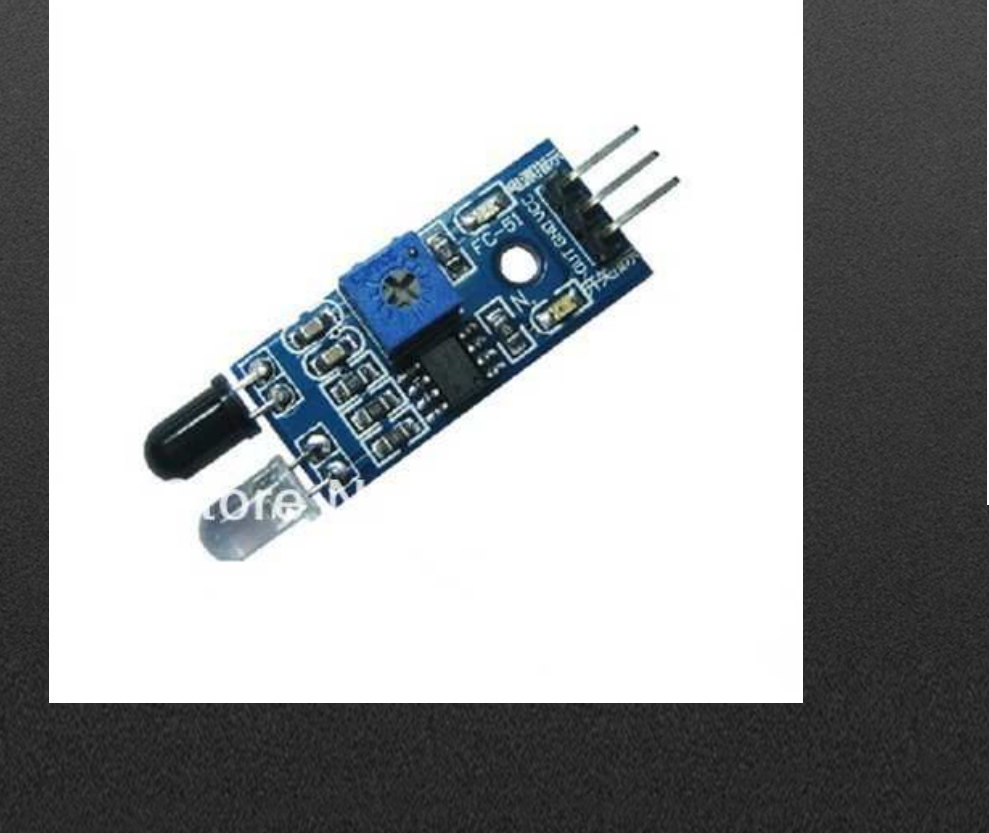

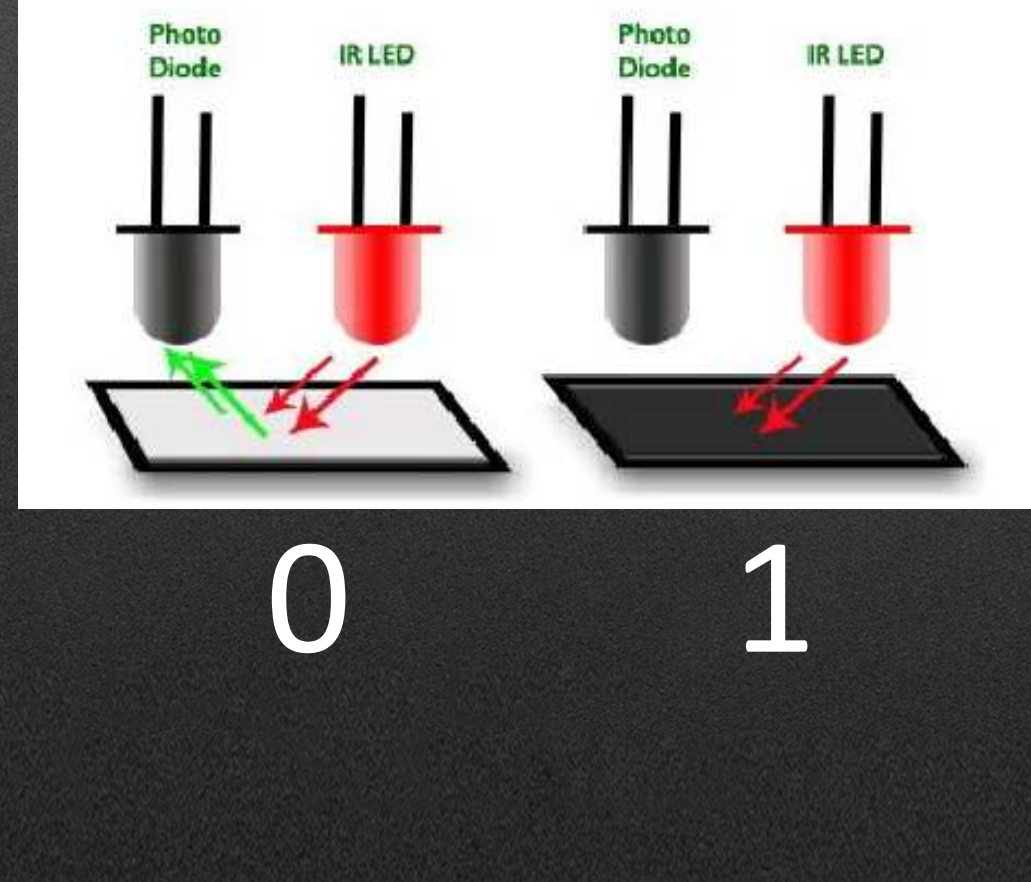

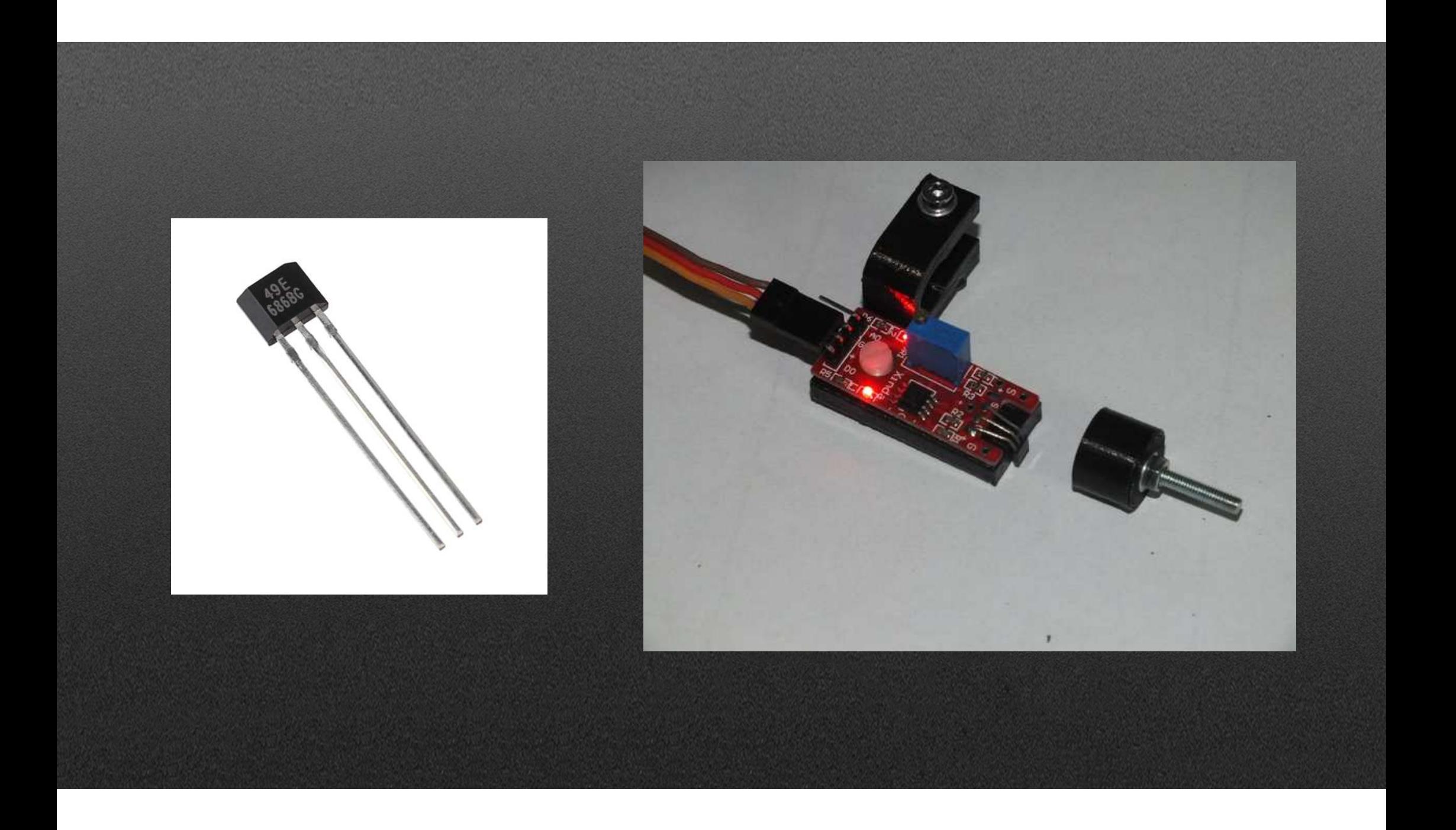

### Sensores digitais complexos

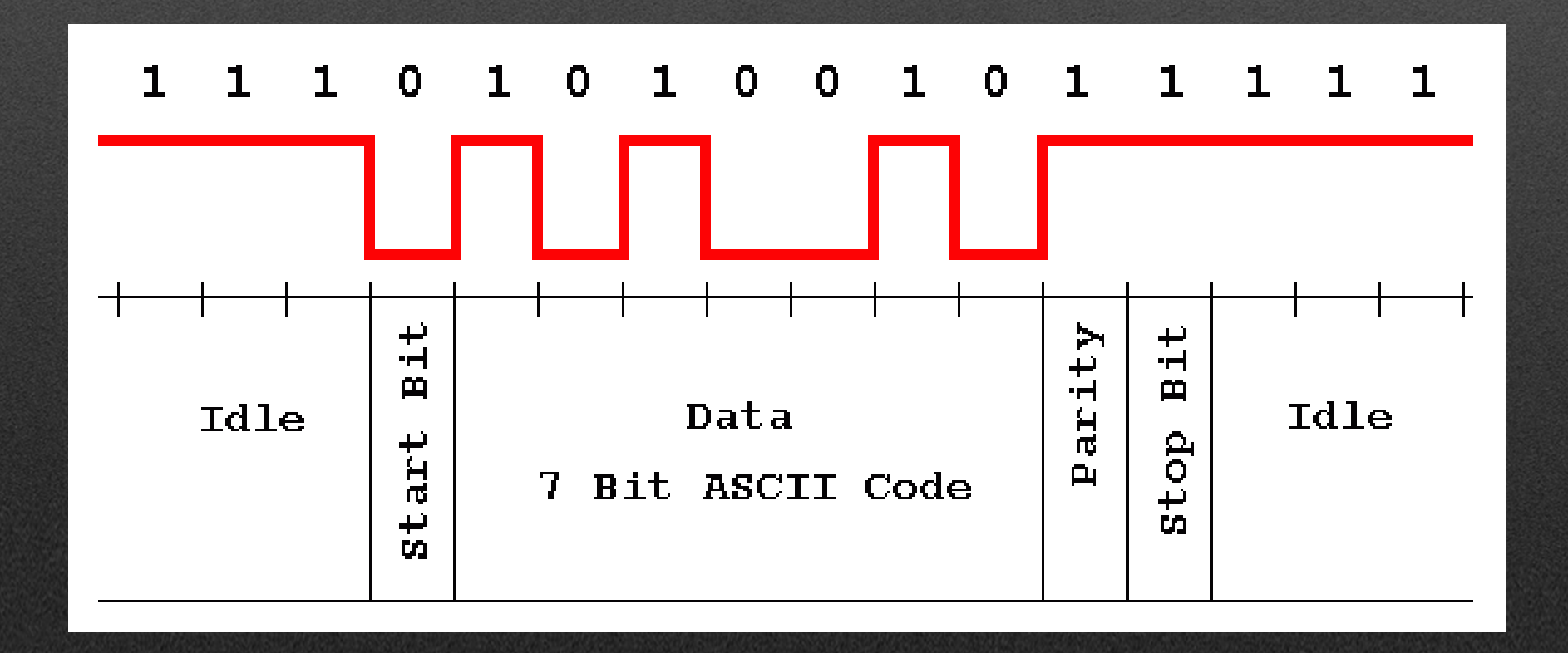

## DHT11

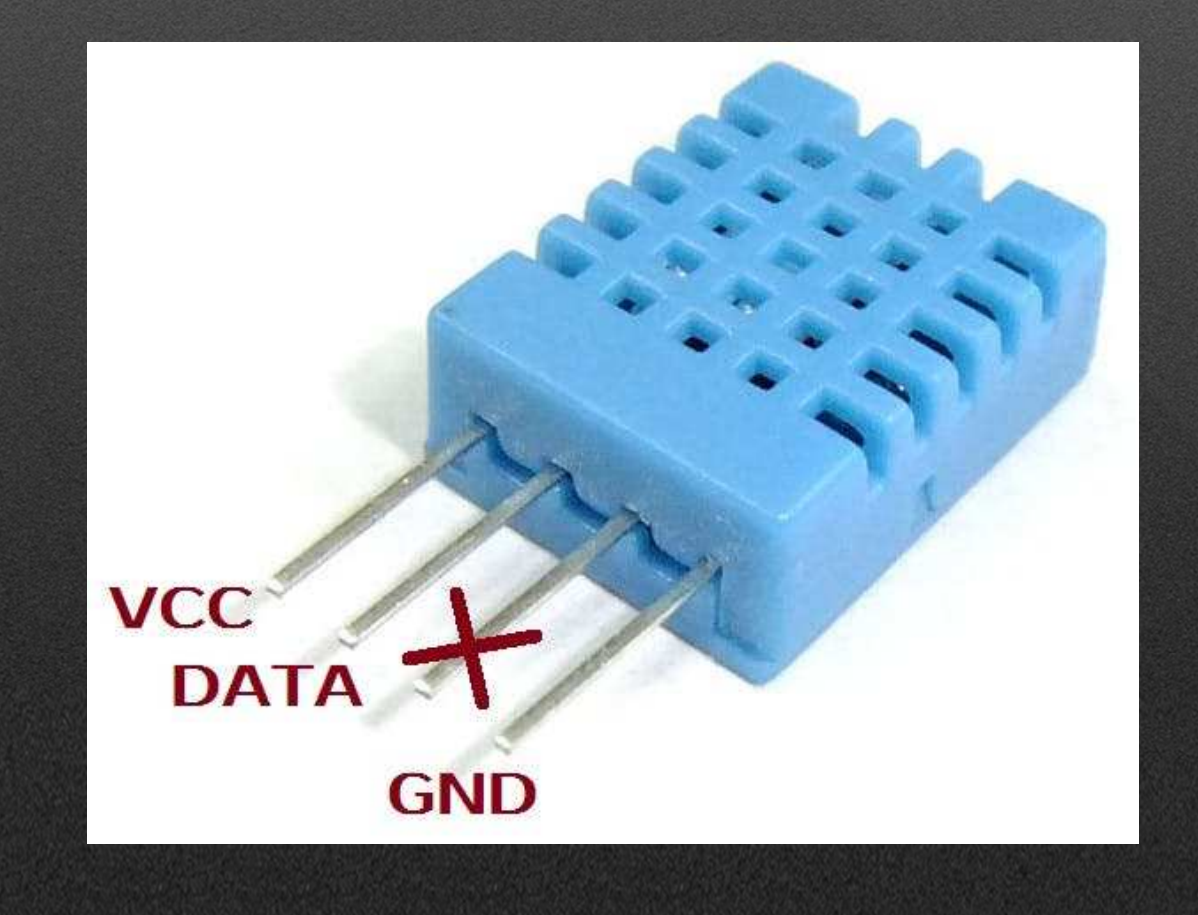

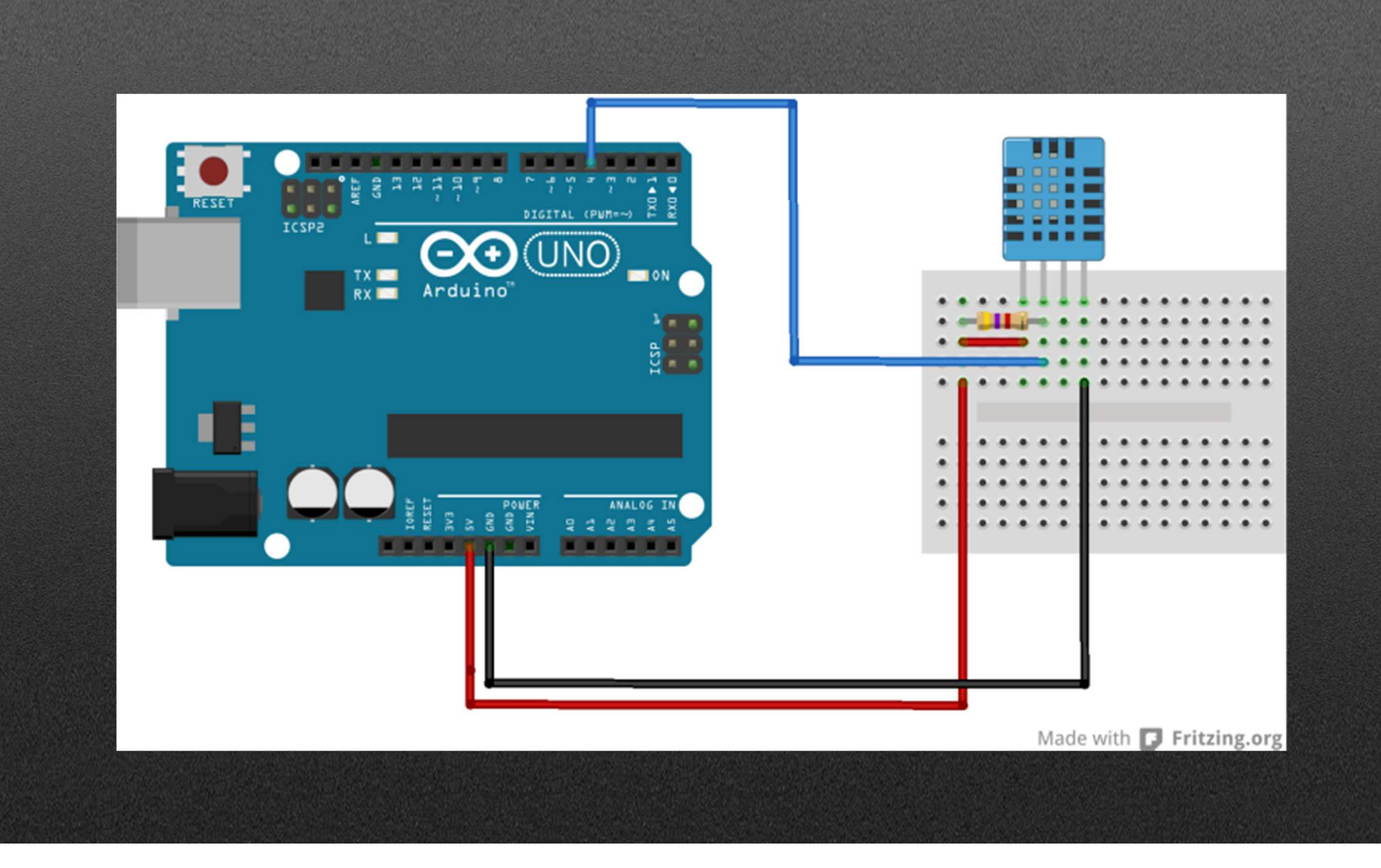

#include "DHT.h" #define DHTPIN 2

#define DHTTYPE DHT11 // DHT 11

DHT dht (DHTPIN, DHTTYPE);

```
void setup() {
  Serial.begin(9600);
  dht.begin();
```
ŀ

```
void loop() {
  delay (2000);
  float h = dht.readHumidity();
  float t = dht.readTemperature();
  float f = dht.readTemperature (true);if (isan(h) || isnan(t) || isnan(f)) {
    Serial.println("Erro ao ler o sensor");
    return;
```

```
Serial.print("Humidade: ");
  Serial.print(h);
  Serial.print("\sqrt{k}");
  Serial.print("Temperatura: ");
  Serial.print(t);
  Serial.print(" *C ");Serial.print(f);
  Serial.print (" *F\setminus t");
Ŧ
```
## Exemplos

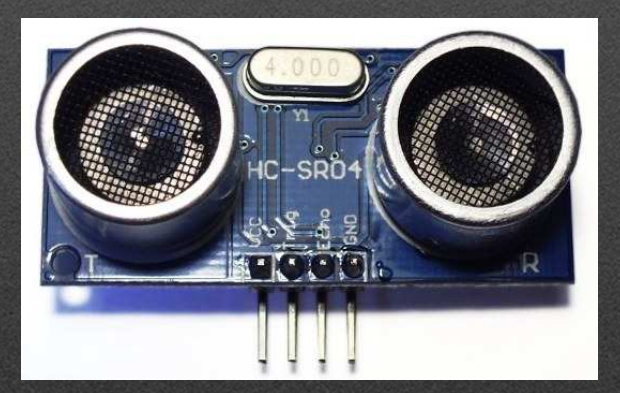

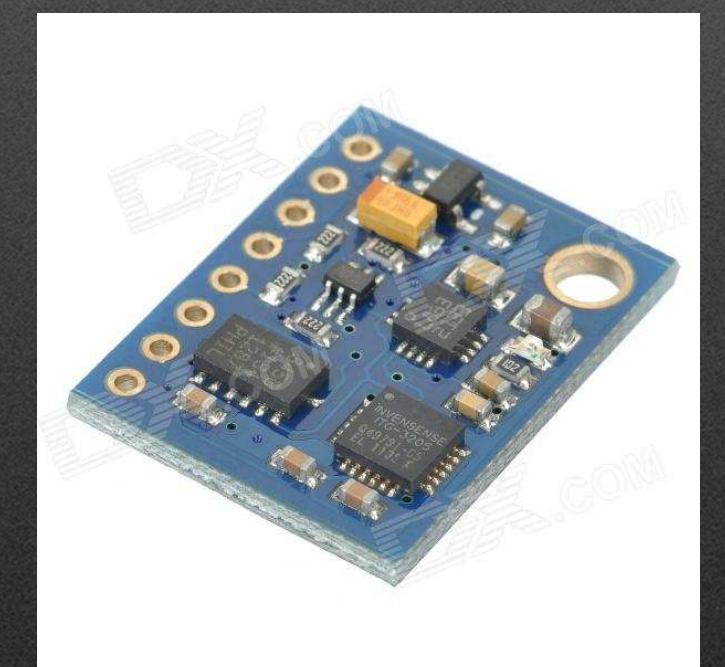

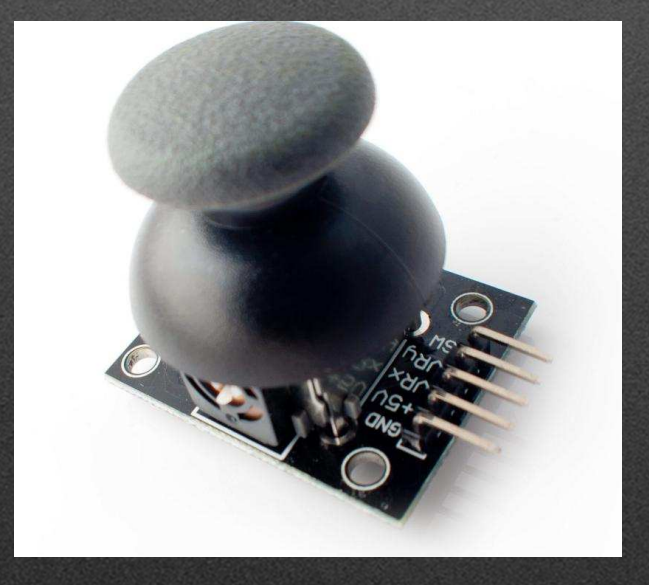

### Carro autónomo

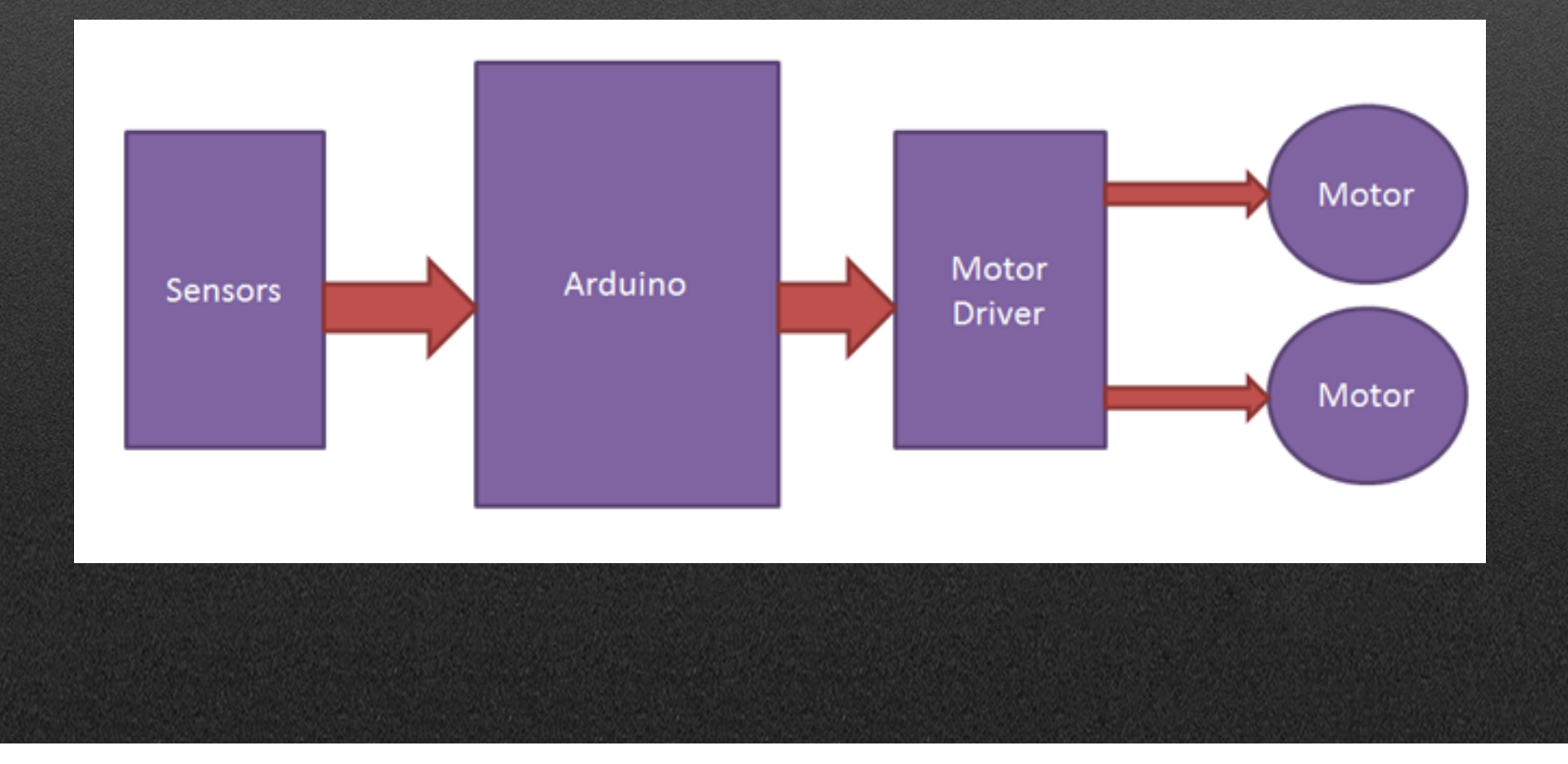

## Exemplo carro autónomo:

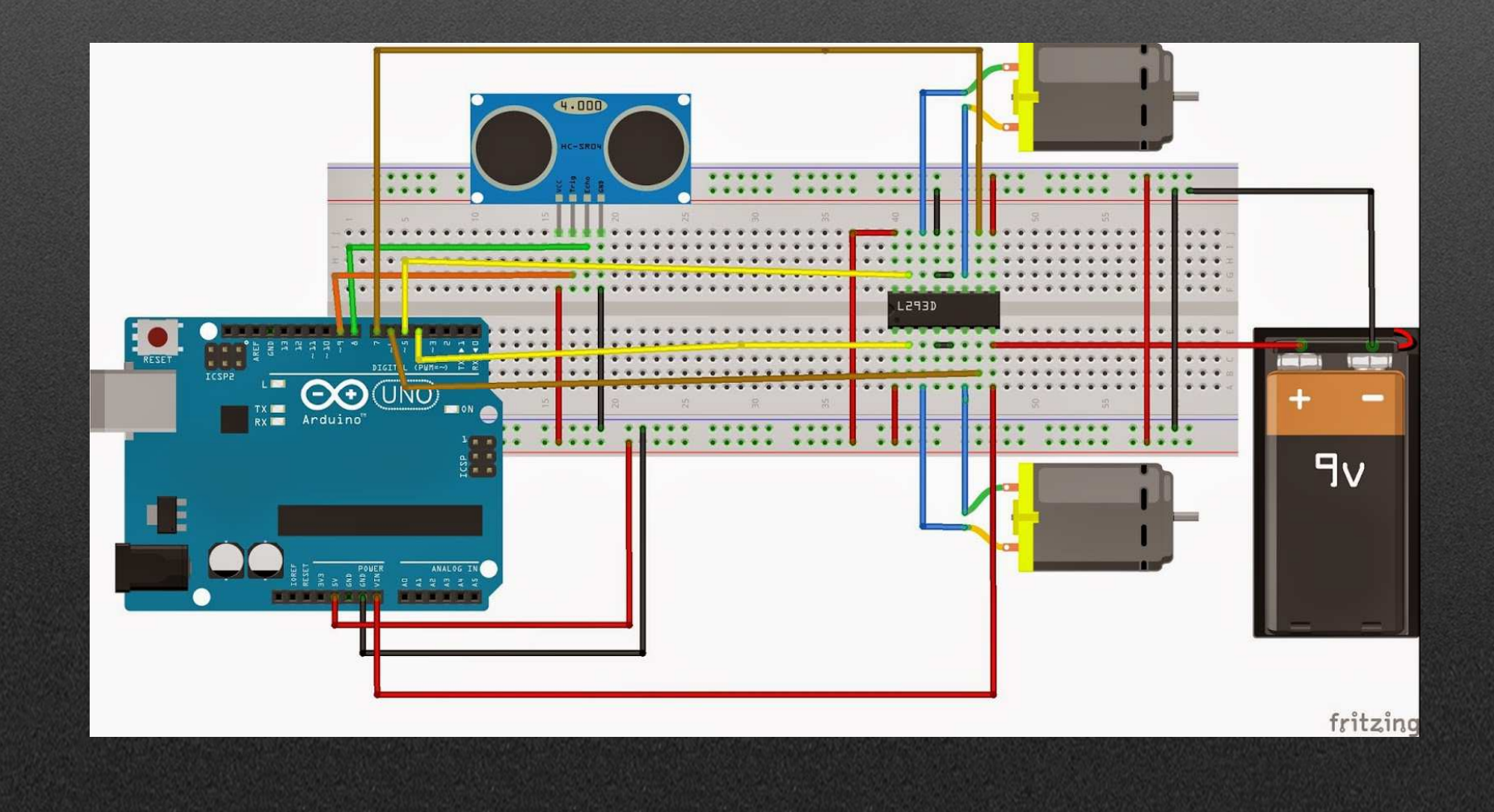

#### #include <Servo.h> //include Servo library

```
const. int. RForward = 0:
const int RBackward = 180:
const int LForward = RBackward:
const int LBackward = RForward:
const int RNeutral = 90:
const int LNeutral = 90: //constants for motor speed
const int pingPin = 7;
const int irPin = 0; //Sharp infrared sensor pin
const int dangerThresh = 10; //threshold for obstacles (in cm)
int leftDistance, rightDistance; //distances on either side
Servo panMotor;
Servo leftMotor:
Servo rightMotor; //declare motors
long duration; //time it takes to recieve PING))) signal
```

```
void compareDistance()
```
- 1

```
if (leftDistance>rightDistance) //if left is less obstructed
  leftMotor.write(LBackward);
  rightMotor.write(RForward); //turn left
  delay(500);else if (rightDistance>leftDistance) //if right is less obstructed
  leftMotor.write(LForward);
  rightMotor.write(RBackward); //turn right
  delay (500) ;
else //if they are equally obstructed
  leftMotor.write(LForward);
  rightMotor.write(RBackward); //turn 180 degrees
  delay(1000);
```
#### $long$   $pinq()$

 $\overline{\mathcal{L}}$ 

╂

```
// Send out PING) ) signal pulse
pinMode(pinqPin, OUTPUT);
digitalWrite(pingPin, LOW);
delayMicroseconds(2);
digitalWrite(pingPin, HIGH);
delayMicroseconds(5);
digitalWrite(pingPin, LOW);
```

```
//Get duration it takes to receive echo
pinMode(pinqPin, INPUT);
duration = pulseIn(pinqPin, HIGH);
```
//Convert duration into distance return duration / 29 / 2:

```
void loop()
```
₹.

```
int distance Fwd = ping();
if (distanceFwd>dangerThresh) //if path is clear
  leftMotor.write(LForward);
  rightMotor.write(RForward); //move forward
J.
else //if path is blocked
  leftMotor.write(LNeutral);
  rightMotor.write(RNeutral);
  panMotor.write(0);
  delay(500);rightDistance = \text{ping}(); //scan to the right
  delay(500);panMotor.write(180);
  delay (700);
  leftDistance = \text{ping}(); //scan to the left
  delay(500);panMotor.write(90); //return to center
  delay(100);compareDistance();
```
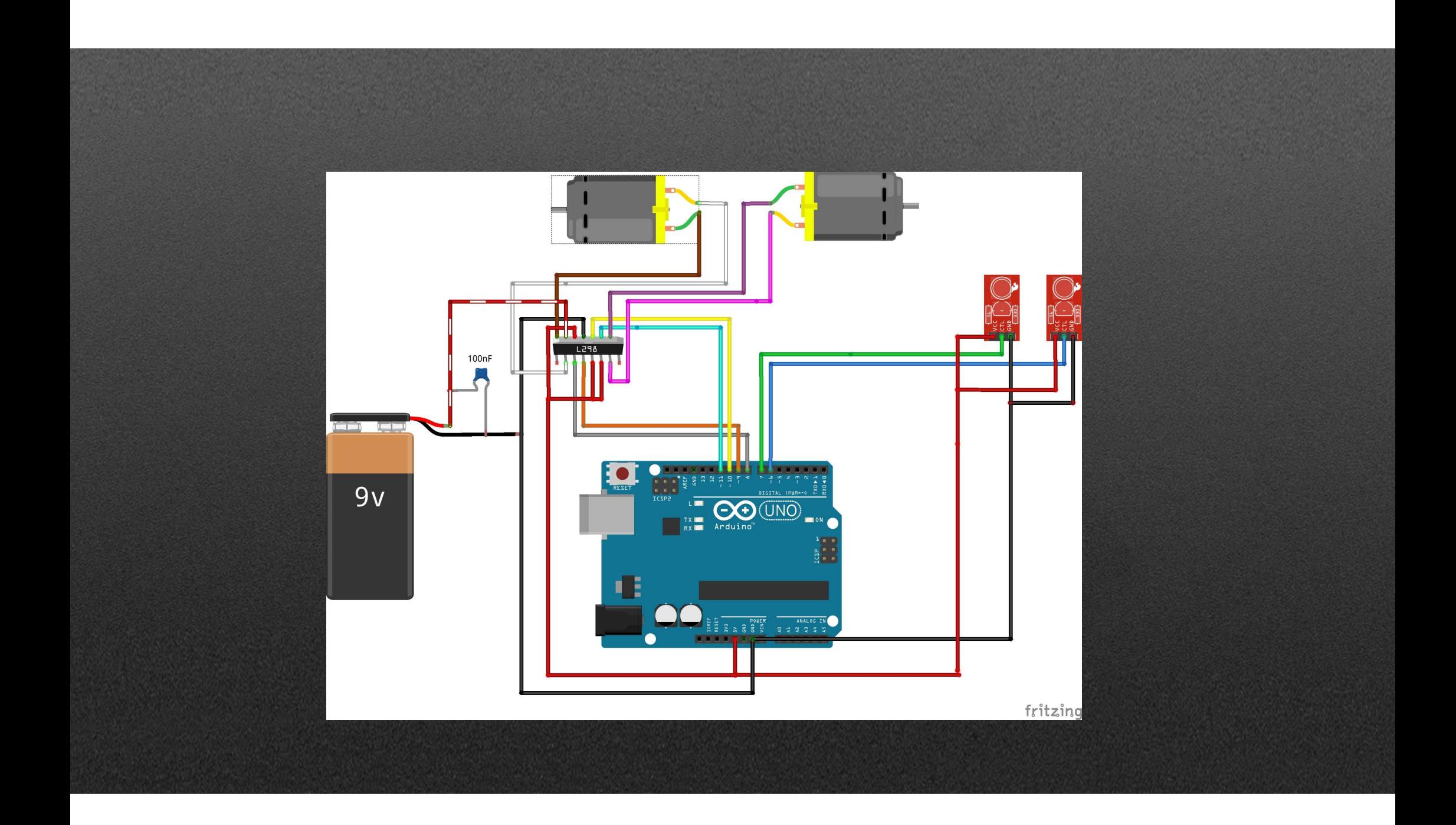

```
#define LS 2
                  // left sensor
\#define RS 3
                 // right sensor
#define LM1 4
                 // left motor
#define LM2 5
                 // left motor
#define RM1 6
                   // right motor
#define RM2 7
                   // right motor
void setup()
  pinMode(LS, INPUT);
  pinMode(RS, INPUT);
  pinMode(LM1, OUTPUT);
  pinMode(LM2, OUTPUT);
  pinMode(RM1, OUTPUT);
  pinMode(RM2, OUTPUT);
 if (! (digitalRead(LS)) \& (digitalRead(RS)))11 stop
 \mathcal{F}digitalWrite(LM1, LOW);
   digitalWrite(LM2, LOW);
   digitalWrite(RM1, LOW);
   digitalWrite (RM2, LOW);
 -1
```

```
void loop()
\mathcal{L}if(digitalRead(LS) & digitalRead(RS)) // Move Forward
  \sqrt{2}digitalWrite(LM1, HIGH);
   digitalWrite(LM2, LOW);
   digitalWrite(RM1, HIGH);
   digitalWrite(RM2, LOW);
  \mathbf{L}if(!(digitalRead(LS)) && digitalRead(RS)) // Turn right
   digitalWrite(LM1, LOW);
   digitalWrite(LM2, LOW);
   digitalWrite(RM1, HIGH);
   digitalWrite (RM2, LOW);
  4
 if(digitalRead(LS) && !(digitalRead(RS))) // turn left
   digitalWrite(LM1, HIGH);
   digitalWrite(LM2, LOW);
   digitalWrite(RM1, LOW);
   digitalWrite (RM2, LOW);
```
## Obrigado!

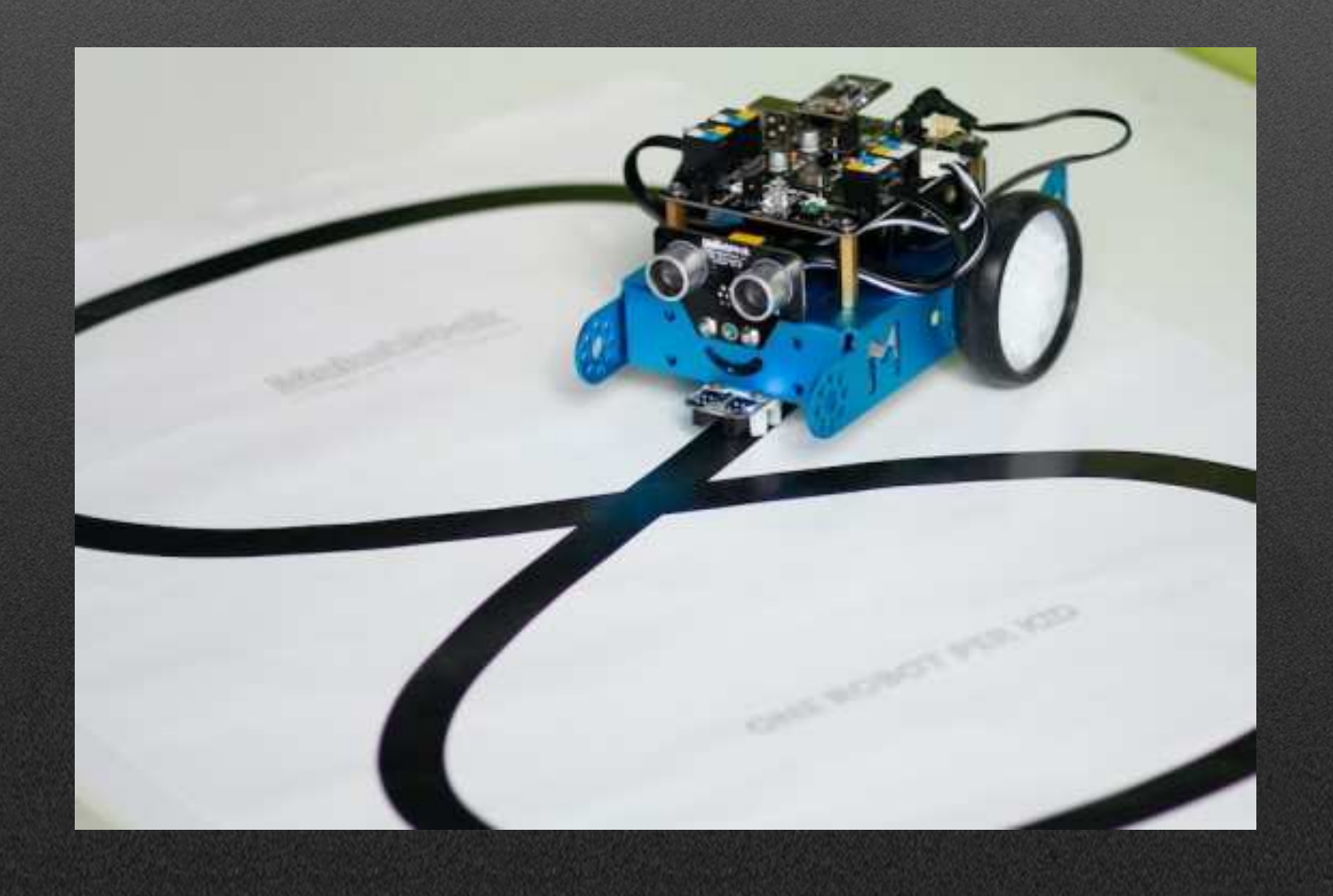